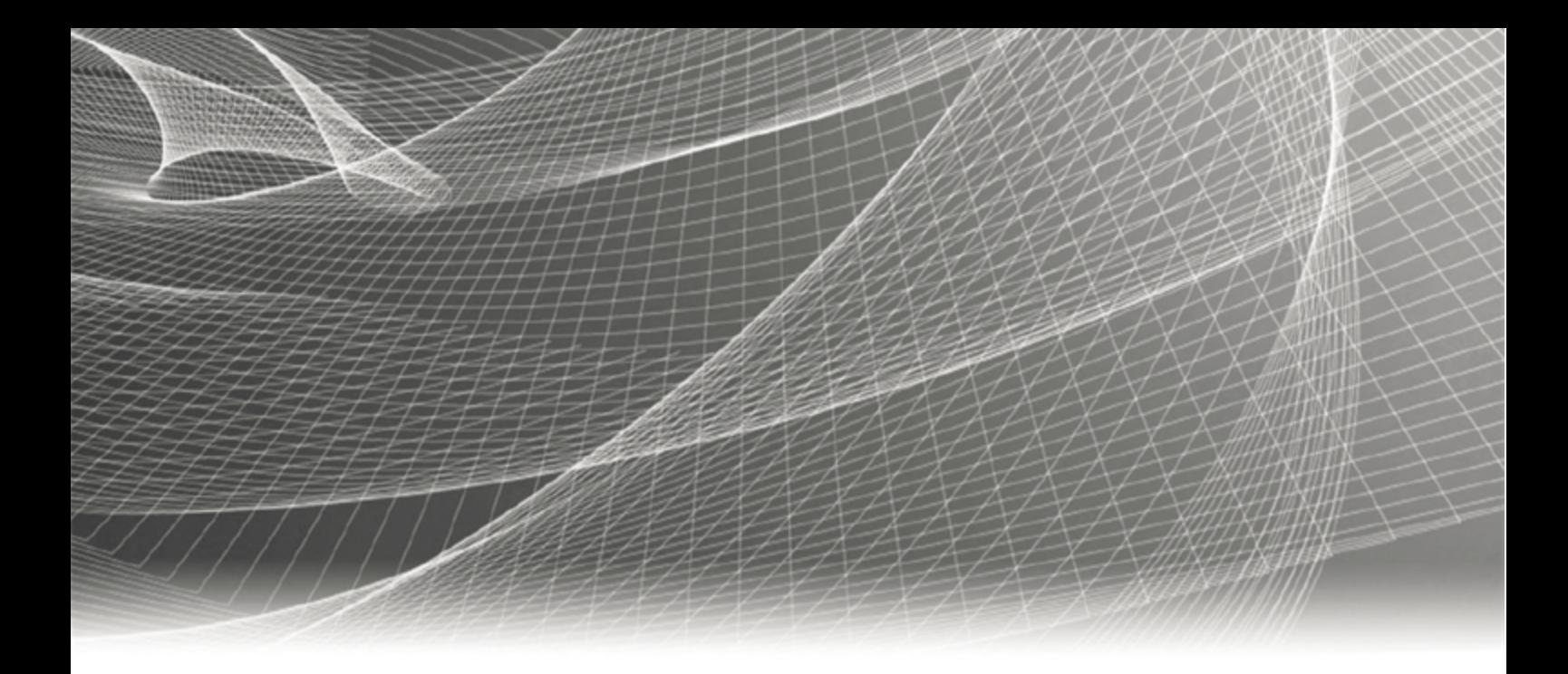

# RSA IDENTITY GOVERNANCE AND LIFECYCLE

# **Configuring WildFly Clustering**

**7.1.1**

### **Contact Information**

RSA Link at [https://community.rsa.com](https://community.rsa.com/) contains a knowledgebase that answers common questions and provides solutions to known problems, product documentation, community discussions, and case management.

### **Trademarks**

Dell, RSA, the RSA Logo, EMC and other trademarks, are trademarks of Dell Inc. or its subsidiaries. Other trademarks may be trademarks of their respective owners. For a list of RSA trademarks, go to [www.emc.com/legal/emc-corporation-trademarks.htm#rsa.](http://www.emc.com/legal/emc-corporation-trademarks.htm#rsa)

### **License agreement**

This software and the associated documentation are proprietary and confidential to Dell Inc. or its subsidiaries, are furnished under license, and may be used and copied only in accordance with the terms of such license and with the inclusion of the copyright notice below. This software and the documentation, and any copies thereof, may not be provided or otherwise made available to any other person.

No title to or ownership of the software or documentation or any intellectual property rights thereto is hereby transferred. Any unauthorized use or reproduction of this software and the documentation may be subject to civil and/or criminal liability.

This software is subject to change without notice and should not be construed as a commitment by Dell Inc.

### **Third-party licenses**

This product may include software developed by parties other than RSA. The text of the license agreements applicable to third-party software in this product may be viewed by launching the RSA Identity Governance and Lifecycle product and selecting the About menu. By using this product, a user of this product agrees to be fully bound by terms of the license agreements.

### **Note on encryption technologies**

This product may contain encryption technology. Many countries prohibit or restrict the use, import, or export of encryption technologies, and current use, import, and export regulations should be followed when using, importing or exporting this product.

### **Distribution**

Use, copying, and distribution of any Dell software described in this publication requires an applicable software license.

Dell Inc. believes the information in this publication is accurate as of its publication date. The information is subject to change without notice.

THE INFORMATION IN THIS PUBLICATION IS PROVIDED "AS IS." DELL INC. MAKES NO REPRESENTATIONS OR WARRANTIES OF ANY KIND WITH RESPECT TO THE INFORMATION IN THIS PUBLICATION, AND SPECIFICALLY DISCLAIMS IMPLIED WARRANTIES OF MERCHANTABILITY OR FITNESS FOR A PARTICULAR PURPOSE.

Copyright © 2019 Dell Inc. or its subsidiaries. All Rights Reserved. February 2019

## **Contents**

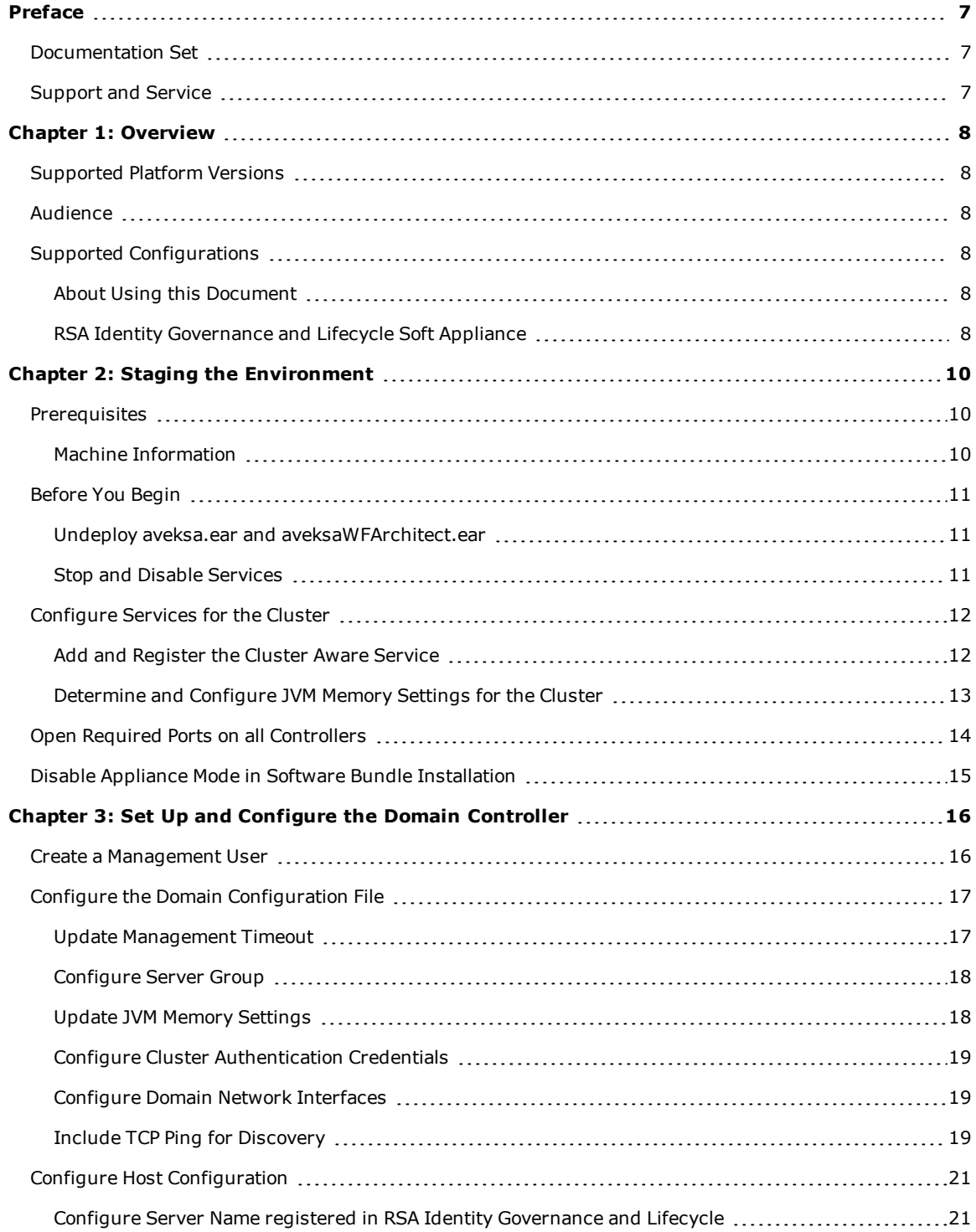

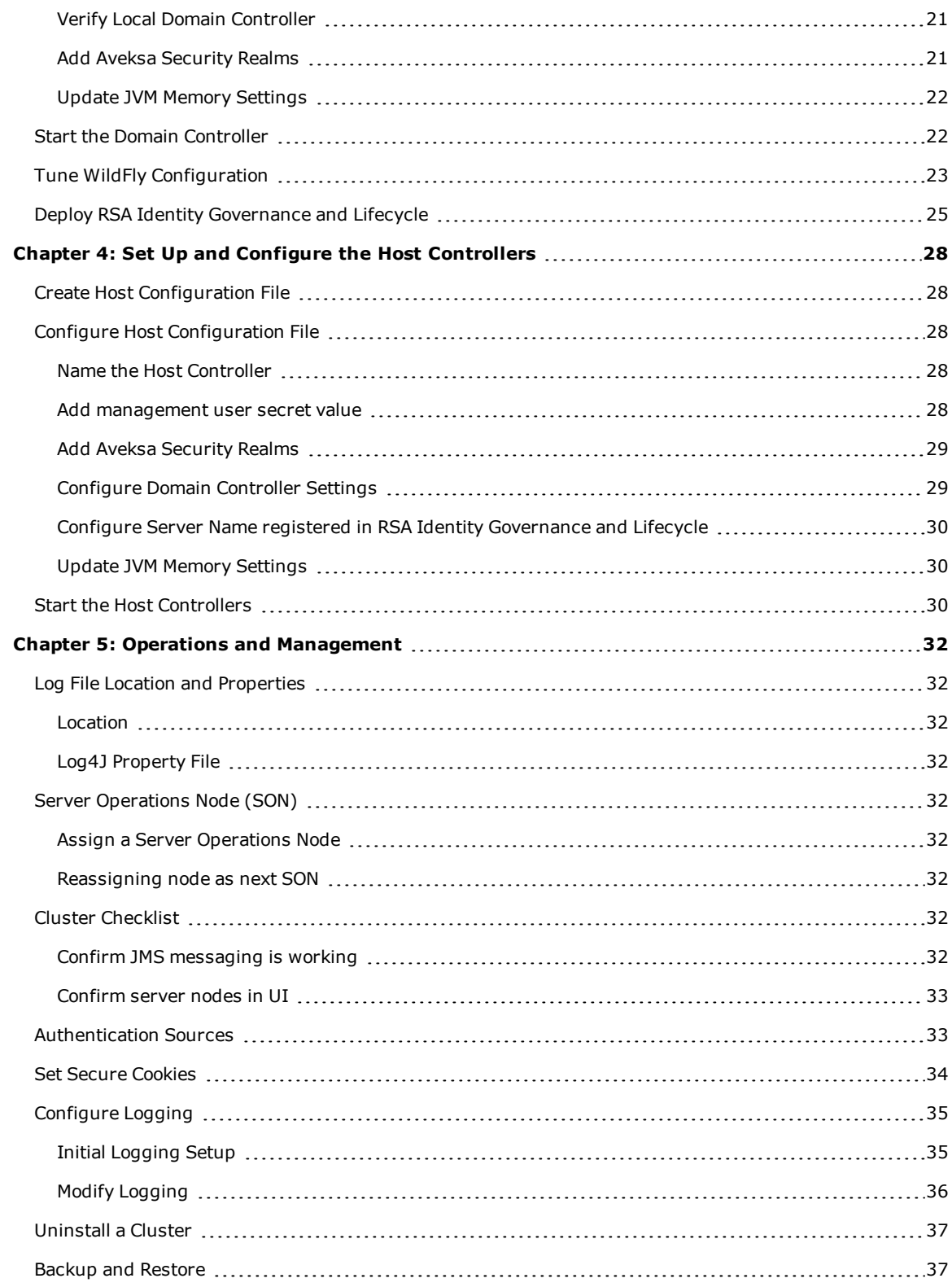

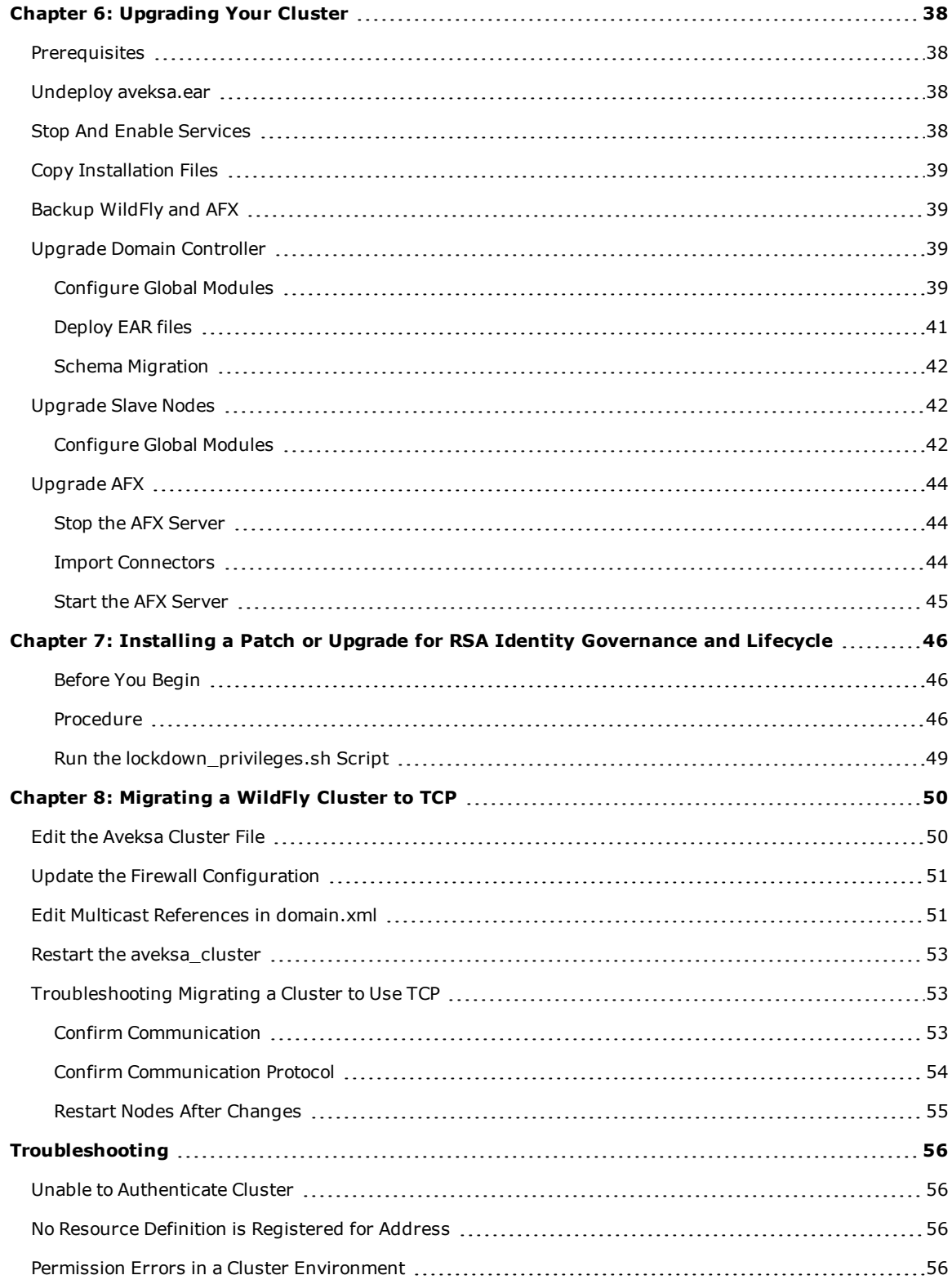

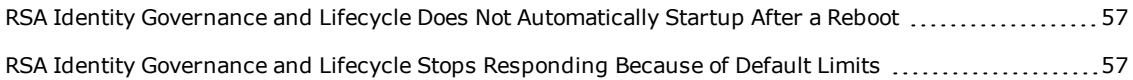

## <span id="page-6-0"></span>Preface

### <span id="page-6-1"></span>**Documentation Set**

#### The latest product documentation is always available at

<https://community.rsa.com/community/products/governance-and-lifecycle>.

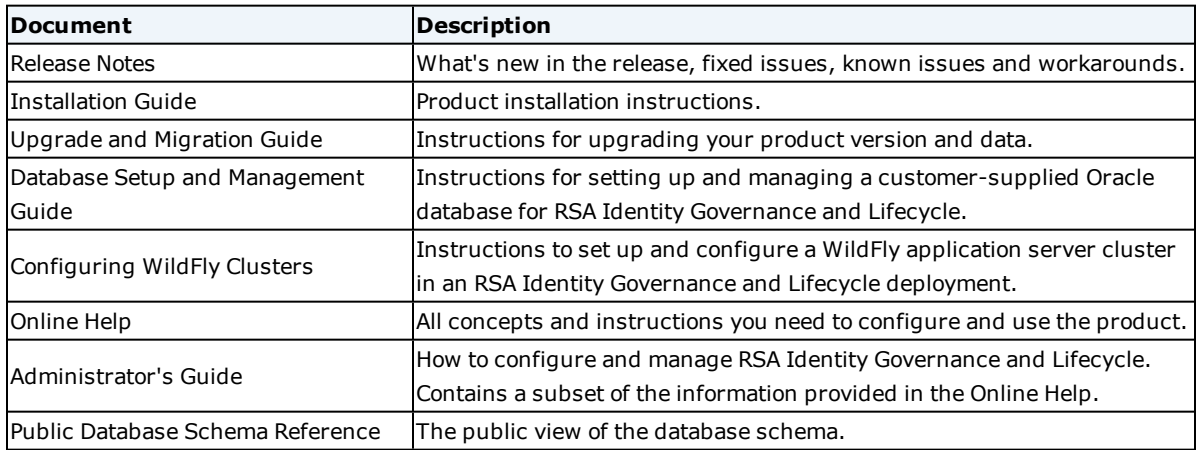

### <span id="page-6-2"></span>**Support and Service**

You can access community and support information on RSA Link at

<https://community.rsa.com/community/products/governance-and-lifecycle>. RSA Link contains a knowledgebase that answers common questions and provides solutions to known problems, product documentation, community discussions, and case management.

You can also access the RSA Identity Governance and Lifecycle community at

<https://community.rsa.com/community/products/governance-and-lifecycle/client-partner-community>. This private community is only available to RSA Identity Governance and Lifecycle customers, partners, and internal RSA staff.

## <span id="page-7-0"></span>Chapter 1: Overview

This solutions integration guide provides the steps required to set up and configure a WildFly application server cluster in an RSA Identity Governance and Lifecycle deployment.

In order to provide client load balancing, a front-end load balancer setup is required. The load balancer must send a client to the same WildFly server during a session. The setup of the WildFly application servers in a cluster configuration does not provide high availability load balancing services.

This guide does NOT provide information about configuring a front-end load balancer. That is outside the scope of this guide.

### <span id="page-7-1"></span>**Supported Platform Versions**

This solutions integration guide is published for the following RSA Identity Governance and Lifecycle versions only. Please contact your support representative if there are questions for versions other than what is listed below.

- RSA Identity Governance and Lifecycle - Version 7.1.1

### <span id="page-7-2"></span>**Audience**

The following is the target audience for this guide:

• RSA Identity Governance and Lifecycle Installer & Administrator or appropriate user with network / administration rights to install and configure the RSA Identity Governance and Lifecycle application.

### <span id="page-7-3"></span>**Supported Configurations**

WildFly clustering is supported for the RSA Identity Governance and Lifecycle Software Bundle, in which multiple software bundle installations participate in a cluster configuration pointing to a remote database setup.

**Note:** RSA Identity Governance and Lifecycle hardware appliances do not support WildFly clustering.

<span id="page-7-4"></span>Additional details for the supported configuration are provided in the following sections.

### **About Using this Document**

Throughout this document there are references that may include variable substitutions, such as: *\$AVEKSA\_ WILDFLY\_HOME*. This variable represents the **/home/oracle** directory based on the initial installation and is not meant to imply that the home installation path can be changed during the setup/installation.

**Note:** When using the commands included in this document, ensure that you do not enter any extra spaces or line breaks.

### <span id="page-7-5"></span>**RSA Identity Governance and Lifecycle Soft Appliance**

In this configuration, the software bundle deployments are set up in a clustered environment leveraging a remote database setup. One of the software bundle deployments hosts the domain controller for the cluster and a separate machine (known as the remote database) hosts the database.

The following illustration depicts an RSA Identity Governance and Lifecycle implementation in a clustered WildFly environment using software bundle deployments connecting to a remote database deployment:

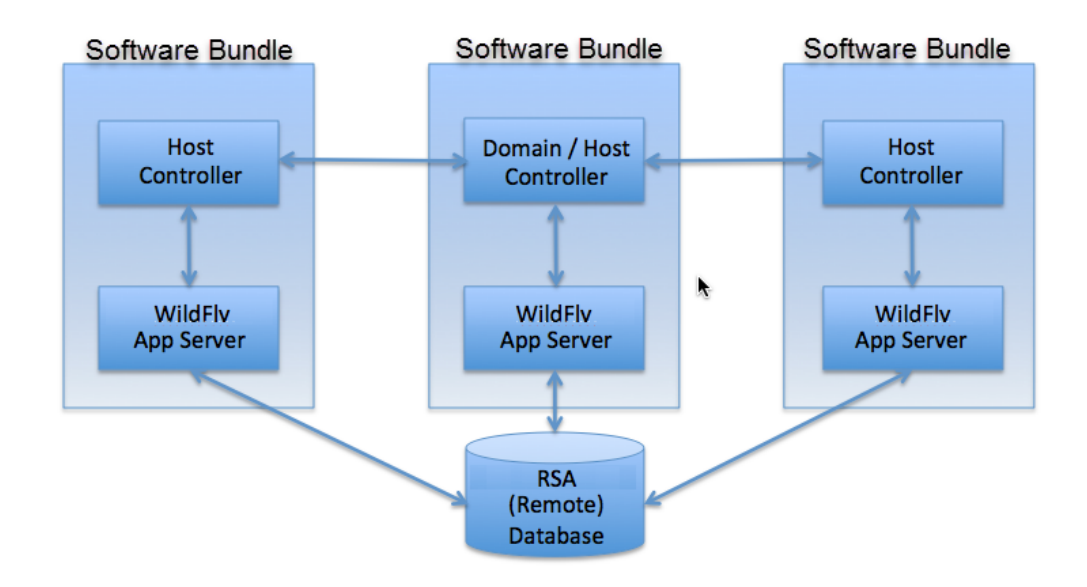

## <span id="page-9-0"></span>Chapter 2: Staging the Environment

### <span id="page-9-1"></span>**Prerequisites**

- Identify the following machines that will be part of this cluster setup:
	- o The Domain Controller
	- o The Host Controller(s)
	- o The Database Server
	- o The identified Systems Operation Node
- Record information about these machines in Machine Information Worksheet.
- <sup>l</sup> Prepare a database environment for running RSA Identity Governance and Lifecycle 7.1.1 Oracle 12.1.0.2 (latest patch). This can be a remote database environment or an RSA-supplied database environment provided in an RSA Identity Governance and Lifecycle 7.1.1 appliance model.
- <sup>l</sup> For the additional nodes that will participate in the cluster, install RSA Identity Governance and Lifecycle 7.1.1 with the remote database option.
- Verify the timezone settings within the remote database:
	- i. As the **sysdba** user, run the following SQL statements:

SELECT DBTIMEZONE FROM DUAL;

SELECT avuser.Utilities Pkg.Get DBTimezone Value FROM DUAL;

ii. If the values do not match, run the following SQL statements:

alter database set time zone='<second query value>';

shutdown immediate;

startup;

### <span id="page-9-2"></span>**Machine Information**

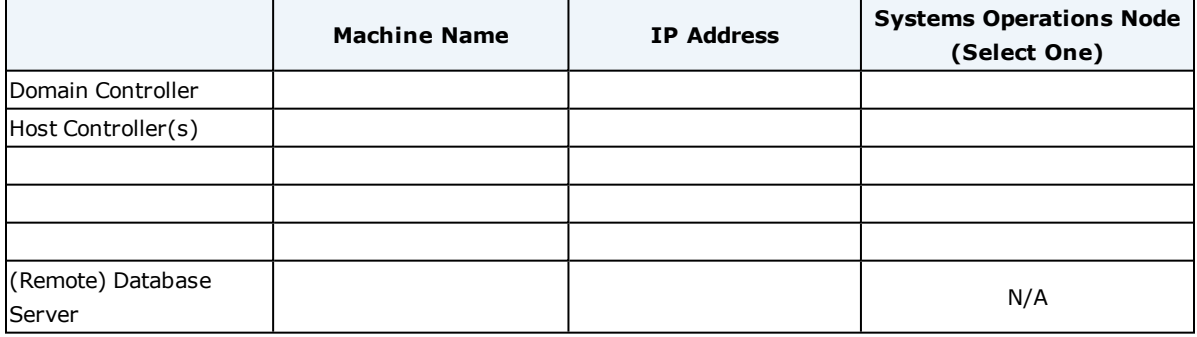

**Note:** When your database serves multiple application server nodes, multiply the process number by the number of healthy and active nodes.

### <span id="page-10-0"></span>**Before You Begin**

Before starting the configuration for setting up a WildFly cluster environment, you must un-deploy the current RSA Identity Governance and Lifecycle application and disable specific services.

#### <span id="page-10-1"></span>**Undeploy aveksa.ear and aveksaWFArchitect.ear**

The WildFly configuration that is set up by the standard install script is deployed in a standalone mode configuration. The EAR files (aveksa.ear, aveksaWFArchitect.ear) deployed in this configuration are no longer needed in a cluster configuration. To avoid accidental deployment, conflict, and to conserve space, undeploy the EAR files.

Log in as **oracle** on each machine that is going to be part of the cluster, make sure WildFly is running, and run the **undeploy** command as follows:

```
service aveksa_server status
/home/oracle/wildfly/bin/jboss-cli.sh -c --command="undeploy
aveksa.ear"
/home/oracle/wildfly/bin/jboss-cli.sh –c –-command="undeploy
aveksaWFArchitect.ear"
```
After undeploying each EAR file, verify that the EAR files do not exist by running the following commands:

```
/home/oracle/wildfly/bin/jboss-cli.sh -c --command="deployment-
info --name=aveksa.ear"
WFLYCTL0216: Management resource '[("deployment" =>
"aveksa.ear")]' not found
/home/oracle/wildfly/bin/jboss-cli.sh -c --command="deployment-
info --name=aveksaWFArchitect.ear"
WFLYCTL0216: Management resource '[("deployment" =>
"aveksaWFArchitect.ear")]' not found
```
<span id="page-10-2"></span>The output of this command should report that the EAR is not found.

#### **Stop and Disable Services**

Stop and Disable AFX Services

If used, AFX services are installed on only one of the servers in the cluster.

- 1. Identify the server used as the AFX Engine.
- 2. Log in as **AFX\_user** on that server.
- 3. Stop the AFX service:

```
service afx_server stop
```
4. Log in as **root** on all other nodes to disable the AFX service with the following commands.

a. Stop the AFX services:

service afx\_server stop

b. Unregister the services:

chkconfig afx\_server off

c. Remove executable permissions from the service scripts:

```
chmod 400 /etc/init.d/afx_server
```
Stop and Disable RSA Identity Governance and Lifecycle Services

Stop and disable RSA Identity Governance and Lifecycle services before you create clustered domain instances.

- 1. Log in as **root** on an identified cluster node.
- 2. Run the following commands.
	- a. Stop the services:

service aveksa\_watchdog stop service aveksa\_server stop

b. Unregister the services:

chkconfig aveksa\_watchdog off chkconfig aveksa\_server off

c. Remove executable permissions from the service scripts:

```
chmod 400 /etc/init.d/aveksa_watchdog
chmod 400 /etc/init.d/aveksa_server
```
3. Repeat for every cluster node.

### <span id="page-11-0"></span>**Configure Services for the Cluster**

<span id="page-11-1"></span>Perform these steps as the **root** user on all servers that are going to be part of the cluster.

#### **Add and Register the Cluster Aware Service**

On all servers (except the remote database) that are going to be part of the cluster setup, complete the following steps:

- 1. As the **root** user, copy the supplied **aveksa\_cluster** file to **/etc/init.d**.
- 2. Back up **/etc/init.d/aveksa\_cluster**.
- 3. Set the permissions on **aveksa\_cluster** using the following command:

chmod 755 /etc/init.d/aveksa\_cluster

4. Edit **/etc/init.d/aveksa\_cluster** using a text editor.

5. If the server is a host controller node, change the **NODE\_TYPE** variable to **SLAVE**. You can do this by uncommenting the line **#NODE\_TYPE=SLAVE** and commenting the line **NODE\_TYPE=DOMAIN**. If the server is the domain controller, then do not change the **NODE\_TYPE**. For example:

#### **Domain Controller**

NODE\_TYPE=DOMAIN #NODE\_TYPE=SLAVE

#### **Host Controller**

#NODE\_TYPE=DOMAIN NODE\_TYPE=SLAVE SLAVE\_HOST="*HostControllerIP*" Where *HostControllerIP* is the IP address of the host controller.

6. Set the **DOMAIN\_MASTER** variable to the IP address of the domain controller. For example:

DOMAIN\_MASTER="10.101.250.7"

7. Set the **HOST\_XML\_NAME** variable to the name of the host. The name can be found in **\$AVEKSA\_WILDFLY\_ HOME/domain/configuration/host.xml** as the 'name' attribute of the **<host>** element. For example:

HOST\_XML\_NAME=master

- 8. Save and close **/etc/init.d/aveksa\_cluster**.
- 9. Run the following commands to register the service:

```
cd /etc/init.d
chkconfig --add aveksa_cluster
chkconfig --level 35 aveksa_cluster on
```
#### <span id="page-12-0"></span>**Determine and Configure JVM Memory Settings for the Cluster**

As the root user, run the following command on all servers that will participate in the cluster to determine the recommended amount of memory for the WildFly heap and meta space. Record the results and use the lowest setting when updating the **aveksa\_cluster** service.

```
service aveksa_cluster getmem
```
The output displays the recommended heap and meta memory values. For example:

```
Total Memory: 16047 MB
Reserved for OS: 2048 MB
Reserved by AFX: 3072 MB
Available for WildFly: 10927 MB
 Recommended Cluster Options Settings (in MB)
WILDFLY HEAP MEM: 9287
WILDFLY_PERM_META_MEM: 1639
```
Edit **/etc/init.d/aveksa\_cluster** in a text editor and set the **WILDFLY\_HEAP\_MEM** and **WILDFLY\_PERM\_**

**META\_MEM** variables to the recommended values returned by the above command. For example, using the lowest common setting:

```
WILDFLY_HEAP_MEM=9686
WILDFLY_PERM_META_MEM=1709
```
Save and close **/etc/init.d/aveksa\_cluster**.

### <span id="page-13-0"></span>**Open Required Ports on all Controllers**

For WildFly messaging in a cluster setup to communicate successfully, add TCP ports 7600 and 57600 to the operating systems firewall setup.

#### **SuSE Environment**

Edit /etc/sysconfig/SuSEfirewall2 and include ports 7600 and 57600 to the existing list of open ports, as shown in the following:

FW SERVICES EXT TCP="21 22 5802 5902 80 8080 8081 8082 8161 8443 8444 8445 9999 7600 57600"

#### **Red Hat Environment**

Edit /etc/sysconfig/iptables and add the following lines in the correct location:

```
-A RH-Firewall-1-INPUT -p tcp -m state --state NEW -m
tcp --dport 7600 –j ACCEPT
-A RH-Firewall-1-INPUT -p tcp -m state --state NEW -m
tcp --dport 57600 –j ACCEPT
```
The cluster nodes need to communicate using JGroups using TCP protocol. The opened ports 7600 and 57600 are used by JGroups.

Open the TCP ports 8443, 8444, and 9999 using the following commands:

#### **SuSE Environment**

Edit **/etc/sysconfig/SuSEfirewall2** and set:

FW\_SERVICES\_EXT\_TCP="22 8443 8444 9999"

#### **Red Hat Environment**

Edit **/etc/sysconfig/iptables** and add the following line in the correct location:

```
-A RH-Firewall-1-INPUT -p tcp -m state --state NEW -
udp --dport 8443 –j ACCEPT
-A RH-Firewall-1-INPUT -p tcp -m state --state NEW -
udp --dport 8444 –j ACCEPT
-A RH-Firewall-1-INPUT -p tcp -m state --state NEW -
udp --dport 9999 –j ACCEPT
```
**Note:** If other ports are in use, add them as well with the appropriate commands for your platform.

Save the file and run the following commands to apply the changes.

#### **SuSE 11 Environment**

/etc/init.d/SuSEfirewall2\_init restart /etc/init.d/SuSEfirewall2\_setup restart

#### **SuSE 12 Environment**

systemctl restart SuSEfirewall2

#### **Red Hat Environment**

/etc/init.d/iptables restart

### <span id="page-14-0"></span>**Disable Appliance Mode in Software Bundle Installation**

**Note:** Perform this step only if you are using a software bundle for the master server where the Oracle database was provided by RSA and installed on the same machine.

If you are converting a software bundle deployment with an RSA-provided database to participate in a cluster, you are changing the database to effectively be a remote database and switching the deployment on WildFly from standalone mode to domain mode. Log into the database as **AVUSER** and run the following SQL commands:

```
update t system settings set value='N' where
parameter='isAppliance';
commit;
```
## <span id="page-15-0"></span>Chapter 3: Set Up and Configure the Domain Controller

You must up and configure the machine that has been identified as the domain controller for the cluster. **CAUTION:** Only a single machine can be identified as the domain controller in the cluster. Complete this section before configuring the host controllers.

#### <span id="page-15-1"></span>**Create a Management User**

The domain controller requires a management user to authenticate a host controller. The management user will be configured on the domain controller. Execute **add-user.sh** script under **/home/oracle/wildfly/bin**. The following are values provided to the various options in the script. RSA recommends that you use a strong password for your production implementation.

```
oracle@vm-adap-10:~/wildfly/bin> ./add-user.sh
What type of user do you wish to add?
  a) Management User (mgmt-users.properties)
  b) Application User (application-users.properties)
(a): a
Enter the details of the new user to add.
Using realm 'ManagementRealm' as discovered from the existing
property files.
Username : AveksaClusterAdmin
Password recommendations are listed below. To modify these
restrictions edit the add-user.properties configuration file.
  - The password should not be one of the following restricted
values {root, admin, administrator}
  - The password should contain at least 8 characters, 1
alphabetic character(s), 1 digit(s), 1 non-alphanumeric symbol
(s) - The password should be different from the username
Password : <YOUR_PASSWORD_CHOICE>
Are you sure you want to use the password entered yes/no? yes
Re-enter Password : <YOUR_PASSWORD_CHOICE>
What groups do you want this user to belong to? (Please enter a
comma separated list, or leave blank for none)[  ]:
Leave blank and press Enter
About to add user 'AveksaClusterAdmin' for realm
'ManagementRealm'
Is this correct yes/no? yes
Added user 'AveksaClusterAdmin' to file '/home/oracle/wildfly-
10.1.0.Final/standalone/configuration/mgmt-users.properties'
Added user 'AveksaClusterAdmin' to file '/home/oracle/wildfly-
```
10.1.0.Final/domain/configuration/mgmt-users.properties' Added user 'AveksaClusterAdmin' with groups to file '/home/oracle/wildfly-10.1.0.Final/standalone/configuration/mgmt-groups.properties' Added user 'AveksaClusterAdmin' with groups to file '/home/oracle/wildfly-10.1.0.Final/domain/configuration/mgmtgroups.properties' Is this new user going to be used for one AS process to connect to another AS process? e.g. for a slave host controller connecting to the master or for a Remoting connection for server to server EJB calls. yes/no? yes To represent the user add the following to the server-identities definition <secret value="QXZla3NhMTIz" />

**Note:** Do not use the dollar sign (\$) as part of your password. The scripts interpret the symbol as a new variable and will not be able to read your password as a result.

After you add the user, note the value of the secret. In the previous example, it is "QXZla3NhMTIz". You will need this secret when configuring the host controllers:

To represent the user add the following to the server-identities definition: <secret value="QXZla3NhMTIz" />

If you choose a password that does not meet WildFly's current complexity requirements, you may receive messages similar to the following:

WFLYDM0099: Password should have at least 8 characters! Are you sure you want to use the password entered yes/no?

Type **yes** and press return if you want to continue with your current password choice and it will prompt you to re-enter the same password.

### <span id="page-16-0"></span>**Configure the Domain Configuration File**

Edit **domain.xml** file located at **/home/oracle/wildfly/domain/configuration** and make the following changes:

#### <span id="page-16-1"></span>**Update Management Timeout**

The **jboss.as.management.blocking.timeout** value defaults to 300 seconds. This property is a timeout on container stability. If **jboss.as.management.blocking.timeout** is reached during startup, all applications are undeployed and the container is shut down.

The following example shows the commands to set a custom value, such as 900 seconds:

```
<system-properties>
<property name="jboss.as.management.blocking.timeout"
value="900"/>
</system-properties>
```
### <span id="page-17-0"></span>**Configure Server Group**

Remove all **<server-group>** entries under the **<server-groups>** setting and add a new **<server-group>** as shown below.

Add the initial hosts text to this section, as shown in bold, where the value is a list of all hosts to include in the cluster, including the domain controller and all host controllers. For example: <property name="jboss.cluster.tcp.initial\_hosts" value="10.31.66.130[7600],10.31.66.129[7600]" />

```
<server-groups>
<server-group name="img-server-group" profile="full-ha">
<socket-binding-group ref="full-ha-sockets"/>
<system-properties>
<property name="jboss.cluster.tcp.initial_hosts" value="<IP
address of host1>[7600],<IP address of host2>[7600]" />
</system-properties>
</server-group>
 </server-groups>
```
**Note:** The default port of 7600 works for deployments with one node per host. If a single host contains multiple nodes, different ports must be provided and added to the firewall configuration.

### <span id="page-17-1"></span>**Update JVM Memory Settings**

For optimal performance, add the following settings to the new server group made in [Configure](#page-17-0) Server Group:

```
<server-group name="img-server-group" profile="full-ha">
 <jvm name="default">
 <heap size="${jboss.memory.max.heap.size}" max-size="${jboss.memory.max.heap.size}"/>
 <jvm-options>
   <option value="-server"/>
   <option value="-XX:MaxMetaspaceSize=${jboss.memory.max.permgen.size}"/>
   <option value="-XX:+UseG1GC"/>
   <option value="-XX:+ExplicitGCInvokesConcurrent"/>
   <option value="-XX:+ParallelRefProcEnabled"/>
   <option value="-XX:+AlwaysPreTouch"/>
   <option value="-XX:+UseStringDeduplication"/>
   <option value="-XX:InitiatingHeapOccupancyPercent=10"/>
   <option value="-XX:+HeapDumpOnOutOfMemoryError"/>
   <option value="-XX:HeapDumpPath=/home/oracle/wildfly/domain/log/"/>
 </jvm-options>
 </jvm>
  <socket-binding-group ref="full-ha-sockets"/>
</server-group>
</server-groups>
```
### <span id="page-18-0"></span>**Configure Cluster Authentication Credentials**

1. Search for the <profile name="full-ha"> entry and find the following:

```
<subsystem xmlns="urn:jboss:domain:messaging-activemq:1.0">
```
2. Find the password line below:

```
<cluster
password="${jboss.messaging.cluster.password:CHANGE
ME!!}"/>
```
3. Replace the password line to look like the following:

```
<cluster user="some_username" password="some_password"/>
```
The *some\_username* and *some\_password* that you add here will update the appropriate values by the **configureWildfly.sh** script.

### <span id="page-18-1"></span>**Configure Domain Network Interfaces**

Define the network interfaces in **domain.xml** as follows:

```
<interfaces>
        <interface name="management"/>
        <interface name="public"/>
        <interface name="unsecure">
            <inet-address
value="${jboss.bind.address.unsecure:127.0.0.1}"/>
        </interface>
        <interface name="private">
           <inet-address
value="${jboss.bind.address.private:127.0.0.1}"/>
        </interface>
    </interfaces>
```
### <span id="page-18-2"></span>**Include TCP Ping for Discovery**

You must edit the **domain.xml** file to use TCP instead of multicast.

#### **Procedure**

- 1. Open the file **/home/oracle/wildlfly/domain/configuration/domain.xml** for editing.
- 2. Search for the following content, which appears twice:

```
<stack name="tcp">
<transport type="TCP" socket-binding="jgroups-tcp"/>
<protocol type="MPING" socket-binding="jgroups-mping"/>
<protocol type="MERGE3"/>
<protocol type="FD_SOCK" socket-binding="jgroups-tcp-fd"/>
<protocol type="FD"/>
<protocol type="VERIFY_SUSPECT"/>
```

```
<protocol type="pbcast.NAKACK2"/>
<protocol type="UNICAST3"/>
<protocol type="pbcast.STABLE"/>
<protocol type="pbcast.GMS"/>
<protocol type="MFC"/>
<protocol type="FRAG2"/>
</stack>
```
3. Comment-out the MPING section and add the TCPPING property as shown in bold in the following:

```
<stack name="tcp">
<transport type="TCP" socket-binding="jgroups-tcp"/>
<protocol type="TCPPING">
<property name="initial_hosts">${jboss.cluster.tcp.initial_hosts}
</property>
</protocol>
<!--protocol type="MPING" socket-binding="jgroups-mping"/-->
<protocol type="MERGE3"/>
<protocol type="FD_SOCK" socket-binding="jgroups-tcp-fd"/>
<protocol type="FD"/>
<protocol type="VERIFY_SUSPECT"/>
<protocol type="pbcast.NAKACK2"/>
<protocol type="UNICAST3"/>
<protocol type="pbcast.STABLE"/>
<protocol type="pbcast.GMS"/>
<protocol type="MFC"/>
<protocol type="FRAG2"/>
</stack>
```
- 4. Include the initial\_hosts property:
	- a. Search for the following text:

```
<socket-binding-group ref="full-ha-sockets"/>
</server-group>
```
b. Add the initial\_hosts text to this section, as shown in bold, where the value is a list of all hosts to include in the cluster, including the domain controller and all host controllers.

```
<socket-binding-group ref="full-ha-sockets"/>
<system-properties>
<property name="jboss.cluster.tcp.initial_hosts" value="<IP
address of host1>[7600],<IP address of host2>[7600]" />
</system-properties>
</server-group>
```
For example:

```
<property name="jboss.cluster.tcp.initial_hosts"
value="10.31.66.130[7600],10.31.66.129[7600]" />
```
**Note:** The default port of 7600 works for deployments with one node per host. If a single host contains multiple nodes, different ports must be provided and added to the firewall configuration.

### <span id="page-20-0"></span>**Configure Host Configuration**

Edit the **host.xml** file located at **/home/oracle/wildfly/domain/configuration** and make the following changes.

### <span id="page-20-1"></span>**Configure Server Name registered in RSA Identity Governance and Lifecycle**

Remove all **<server>** entries under **<servers>** and add a new **<server>** as shown below. The **<server>** entry is an instance of WildFly application server that hosts an IMG application.

The name of the server should be unique in the group. In this example, this host manages **img-server-1**.

```
<servers>
        <server name="img-server-1" group="img-server-group" />
</servers>
```
### <span id="page-20-2"></span>**Verify Local Domain Controller**

The **<domain-controller>** setting has the following configuration in this file. The **<local/>** entry identifies this host as the domain controller.

```
<domain-controller>
    <local/>
    <!-- Alternative remote domain controller configuration with
a host and port -->
        <!-- <remote host="${jboss.domain.master.address}"
port="${jboss.domain.master.port:9999}"
security-realm="ManagementRealm"/> -->
</domain-controller>
```
#### <span id="page-20-3"></span>**Add Aveksa Security Realms**

In a standalone mode (appliance mode) the installation automatically configures the security realms **AveksaAgentRealm** and **AveksaRealm**. The **AveksaAgentRealm** contains the key and trust store for the agent. The **AveksaRealm** contains the key and trust store for web access. In a clustered setup this is not part of the domain configuration. Do not configure it in **domain.xml**, instead configure these settings in the **host.xml** file.

Edit **host.xml** and add the following **AveksaAgentRealm** security realm under security-realms element, for example:

```
<security-realm name="AveksaAgentRealm">
   <server-identities>
    \leqssl>      <keystore path="/home/oracle/keystore/server.keystore" keystore-password="Av3k5a15num83r0n3" alias="server"
key-password="Av3k5a15num83r0n3"/>
    \langle/ssl>
    </server-identities>
```
<authentication>

<truststore path="/home/oracle/keystore/server.keystore" keystore-password="Av3k5a15num83r0n3"/>

 $\langle$  /authentication>

</security-realm>

**AveksaRealm** will be customer specific setup. For our testing purpose we will be using the **aveksa.keystore**.

Add the following **AveksaRealm** security realm under **security-realms** element.

```
<security-realm name="AveksaRealm">
    <server-identities>
    \langlessl>
            <keystore path="/home/oracle/keystore/aveksa.keystore" keystore-password="Av3k5a15num83r0n3" alias="server"
key-password="Av3k5a15num83r0n3"/>
    \langle/ssl\rangle  </server-identities>
    <authentication>
        <truststore path="/home/oracle/keystore/aveksa.keystore" keystore-password="Av3k5a15num83r0n3"/>
   </authentication>
  </security-realm>
```
#### <span id="page-21-0"></span>**Update JVM Memory Settings**

Use the following recommended values for JVM memory settings:

```
<jvms>
        <jvm name="default">
            <heap size="2048m"
max-size="${jboss.memory.max.heap.size}"/>
            <jvm-options>
                <option value="-server"/>
                <option value="-XX:MetaspaceSize=2048m"/>
                <option value="-XX:MaxMetaspaceSize=2048m"/>
            </jvm-options>
        </jvm>
    </jvms>
```
These settings can be further tuned to meet your environment's performance needs.

### <span id="page-21-1"></span>**Start the Domain Controller**

Log in as **oracle** on the domain controller machine. Start the domain controller:

service aveksa\_cluster start

Look for the following **started** message in **\$AVEKSA\_WILDFLY\_HOME/domain/log/stdout.log**. This message indicates that the domain controller has started.

================================================================ ========= JBoss Bootstrap Environment

```
  JBOSS_HOME: /home/oracle/wildfly
    JAVA: /usr/lib64/jvm/java-1.8.0-openjdk-1.8.0/bin/java
  JAVA OPTS: -Xms64m -Xmx512m -XX:MaxPermSize=256m -
Djava.net.preferIPv4Stack=true -
Djboss.modules.system.pkgs=org.jboss.byteman -
Djava.awt.headless=true
================================================================
=========
14:02:01,871 INFO  [org.jboss.modules] (main) JBoss Modules
version 1.3.3.Final
14:02:02,159 INFO  [org.jboss.as.process.Host Controller.status]
(main) JBAS012017: Starting process 'Host Controller'
[Host Controller] 14:02:03,415 INFO  [org.jboss.modules] (main)
JBoss Modules version 1.3.3.Final
[Host Controller] 14:02:03,725 INFO  [org.jboss.msc] (main)
JBoss MSC version 1.2.2.Final
[Host Controller] 14:02:03,838 INFO  [org.jboss.as] (MSC service
thread 1-3) JBAS015899: WildFly 10.1.0.Final starting
[Host Controller] 14:02:05,264 INFO  [org.xnio] (MSC service
thread 1-1) XNIO version 3.3.0.Final
...
[Host Controller] 14:02:12,193 INFO 
[org.jboss.as.domain.controller.mgmt] (Remoting "vm-adap-
22:MANAGEMENT" task-4) JBAS010920: Server [Server:img-server-1]
connected using connection [Channel ID 0f7d74e9 (inbound) of
Remoting connection 442b578f to /10.101.249.22:27320]
[Host Controller] 14:02:12,512 INFO  [org.jboss.as] (Controller
Boot Thread) JBAS015961: Http management interface listening on
http://10.101.249.22:9990/management
[Host Controller] 14:02:12,513 INFO  [org.jboss.as] (Controller
Boot Thread) JBAS015951: Admin console listening on
http://10.101.249.22:9990
[Host Controller] 14:02:12,514 INFO  [org.jboss.as] (Controller
Boot Thread) WFLYSRV0025: WildFly Full 10.1.0.Final (WildFly
Core 2.2.0.Final) started in 83234ms - Started 44 of 46 services
(13 services are lazy, passive or on-demand)
```
**Note:** If it does not exist, you need to create the log folder **\$AVEKSA\_WILDFLY\_HOME/domain/log/** before running the command.

### <span id="page-22-0"></span>**Tune WildFly Configuration**

Use SSH to connect to the domain controller and log in as **root**.

Edit **configureWildfly.sh** located in **/tmp/aveksa/staging/deploy** and add the following arguments to **WILDFLY\_CONFIG\_OPTIONS**:

```
-DOperatingMode=domain
-DDOMAIN CONTROLLER=<IP address of the domain controller host>
-DDOMAIN_USERNAME=<management-username>
-DDOMAIN_USER_PASSWORD=<management-user-password>
-DDOMAIN HOSTNAME=<HOST XML NAME value from aveksa cluster
script>
```
In the above step, for <management-username> and <management-user-password> use the same clear text username and password that you used in the previous Create Management User section.

For example:

```
CONFIG_OPTIONS="-DAVEKSA_PASS_ENCRYPTED=${AVEKSA_PASS_ENCRYPTED}
-DAVEKSA_REPORTS_PASS_ENCRYPTED=${AVEKSA_REPORTS_PASS_ENCRYPTED}
-DAVEKSA PUBLIC DB PASS ENCRYPTED=${AVEKSA PUBLIC DB PASS
ENCRYPTED}
-DAVEKSA_AVPERF_PASS_ENCRYPTED=${AVEKSA_AVPERF_PASS_ENCRYPTED}
-DOperatingMode=domain -DDOMAIN_CONTROLLER=10.101.249.183 -
DDOMAIN_HOSTNAME=master
-DDOMAIN_USERNAME=AveksaClusterAdmin -DDOMAIN_USER
PASSWORD=Aveksa123"
```
The following script uses the configuration in **/home/oracle/Aveksa\_System.cfg** for the remote database configuration.

Ensure that the following settings are correctly configured in this file:

- REMOTE ORACLE=Y
- . REMOTE\_ORACLE\_IP=<Remote Oracle database instance IP address>
- REMOTE ORACLE PORT = < Remote Oracle database instance port number>
- AVEKSA PASS
- AVEKSA REPORTS PASS,
- **AVEKSA\_PUBLIC\_DB\_PASS,**
- AVEKSA AVPERF PASS

Once you have verified that the settings are correct, run the following command:

cd /tmp/aveksa/staging/deploy

./configureWildfly.sh

This script will setup datasources, messaging properties and SSL properties for the application. Any failures should be closely examined. If the script fails, follow these steps before you re-run the script:

- 1. Stop the **aveksa\_cluster** service:
	- For SuSE 11, enter:

service aveksa\_cluster stop

• For SuSE 12, enter:

systemctl stop aveksa\_cluster

- 2. Edit **domain.xml** to remove the jdbc sources.
- 3. Start the **aveksa\_cluster** service:
	- For SuSE 11, enter:

service aveksa\_cluster start

• For SuSE 12, enter:

systemctl start aveksa\_cluster

If the script runs successfully, restart the domain controller when finished:

#### **SuSE 11 commands**

service aveksa\_cluster stop service aveksa cluster start

### **SuSE 12 commands**

systemctl stop aveksa\_cluster systemctl start aveksa\_cluster

### <span id="page-24-0"></span>**Deploy RSA Identity Governance and Lifecycle**

The **aveksa.ear** and **aveksaWFArchitect.ear** files are deployed on the domain controller machine. The domain controller then propagates each EAR to all of the servers.

#### **Before you begin**

Identify the full path of the **aveksa.ear** and **aveksaWFarchitect.ear** files. On a standalone machine that is being added to a cluster, the EAR files are located in **/tmp/repackaged\_ear\_dir**. The EAR files are deployed to **img-server-group**.

#### **Procedure**

1. To deploy EAR files, log in as **oracle** user and execute the following command:

```
/home/oracle/wildfly/bin/jboss-cli.sh -c --controller=<IP
address of domain controller>
```
#### 2. At the CLI prompt, enter:

[domain@localhost:9990]: deploy /tmp/repackaged ear dir/aveksa.ear --server-groups=img-server-group [domain@localhost:9990]: deploy /tmp/repackaged ear dir/aveksaWFArchitect.ear --server-groups=img-server-group

### **After you finish**

To check that the EAR files are deployed, monitor the **/home/oracle/wildfly/domain/log/stdout.log** file. For more information, see Log File Location and [Properties](#page-31-1) on page 32.

## <span id="page-27-0"></span>Chapter 4: Set Up and Configure the Host Controllers

**Note:** This section is for setting up and configuring each host controller machine that you plan to be part of the cluster.

The next step is to configure the servers that will be "host controllers" in the cluster setup.

### <span id="page-27-1"></span>**Create Host Configuration File**

The **host-slave.xml** is a template that is used to configure this machine as a host controller. Within the **/home/oracle/wildfly/domain/configuration** folder, run the following commands to copy the **hostslave.xml** to **host.xml**:

```
cd /home/oracle/wildfly/domain/configuration
```

```
cp host-slave.xml host.xml
```
### <span id="page-27-2"></span>**Configure Host Configuration File**

In this step, edit the **host.xml** file to set the unique name for each host controller and set up the security settings to participate in the cluster.

#### <span id="page-27-3"></span>**Name the Host Controller**

It is a good practice to name your host controllers. The names appear in the logs and in the WildFly management console.

This name must be unique for each host controller. Add the name attribute to the host element.

```
<?xml version='1.0' encoding='UTF-8'?>
<host name="<server name>" xmlns="urn:jboss:domain:4.2">
```
#### <span id="page-27-4"></span>**Add management user secret value**

In this file locate the **<server-identities>** under **<security-realm name="ManagementRealm">**. Change the value of the secret element to the value you noted when creating the management user on the domain controller.

```
<management>
                   <security-realms>
                             <security-realm name="ManagementRealm">
                                      <server-identities>
                                                  <!-- Replace this with either a base64
password of your own, or
      use a vault with a vault expression -->
                                                  <secret value="QXZla3NhMTIz">
                                      </server-identities>
```
#### <span id="page-28-0"></span>**Add Aveksa Security Realms**

 The **AveksaAgentRealm** contains the key and trust store for the agent. The **AveksaRealm** contains the key and trust store for the web access. In standalone mode (appliance mode), the security realms **AveksaAgentRealm** and **AveksaRealm** are configured automatically. In a clustered setup, this is not part of the domain configuration. You do not configure these in **domain.xml**. Instead, you configure the **host.xml**.

**Note:** Perform these changes on all machines where WildFly is installed and will be part of the cluster setup.

Edit **host.xml** and add the following **AveksaAgentRealm** security realm under the **security-realms** element:

```
<security-realm name="AveksaAgentRealm">
   <server-identities>
   <ssl>      <keystore path="/home/oracle/keystore/server.keystore" keystore-password="Av3k5a15num83r0n3" alias="server"
key-password="Av3k5a15num83r0n3"/>
    \langle/ssl>  </server-identities>
   <authentication>
       <truststore path="/home/oracle/keystore/server.keystore" keystore-password="Av3k5a15num83r0n3"/>
   </authentication>
</security-realm>
```
**AveksaRealm** will be a customer specific setup. For testing and documentation purposes we use the **aveksa.keystore**. Add the following **AveksaRealm** security realm under the **security-realms** element.

```
<security-realm name="AveksaRealm">
   <server-identities>
   <ssl>      <keystore path="/home/oracle/keystore/aveksa.keystore" keystore-password="Av3k5a15num83r0n3" alias="server"
key-password="Av3k5a15num83r0n3"/>
   \langle/ssl>  </server-identities>
   <authentication>
       <truststore path="/home/oracle/keystore/aveksa.keystore" keystore-password="Av3k5a15num83r0n3"/>
   </authentication>
</security-realm>
```
### <span id="page-28-1"></span>**Configure Domain Controller Settings**

Each host controller requires the domain controller and the management user credentials to authenticate. To the remote element, add the username attribute and set its value as username of the management user you added during the domain controller setup and configuration.

In this example the value of username is **AveksaClusterAdmin**.

```
<domain-controller>
   <remote host="${jboss.domain.master.address}" port="${jboss.domain.master.port:9999}" username="AveksaClusterAdmin"
security-realm="ManagementRealm"/>
</domain-controller>
```
### <span id="page-29-0"></span>**Configure Server Name registered in RSA Identity Governance and Lifecycle**

Remove all **<server>** entries under **<servers>** and add a new **<server>** as shown below. The **<server>** entry is an instance of the WildFly application server that will host the RSA Identity Governance and Lifecycle application. The name of the server should be unique in the group. The name should not be the hostname because WildFly allows multiple servers running on the same host. In this example, this host manages **imgserver-2**.

```
<servers>
                <server name="img-server-2" group="img-server-group"/>
</servers>
```
### <span id="page-29-1"></span>**Update JVM Memory Settings**

Use the following recommended values for JVM memory settings:

```
<jvms>
        <jvm name="default">
            <heap size="2048m"
max-size="${jboss.memory.max.heap.size}"/>
            <jvm-options>
                 <option value="-server"/>
                 <option value="-XX:MetaspaceSize=2048m"/>
                 <option value="-XX:MaxMetaspaceSize=2048m"/>
            </jvm-options>
        \langlejvm>
    </jvms>
```
These settings can be further tuned to meet your environment's performance needs.

### <span id="page-29-2"></span>**Start the Host Controllers**

Login using the oracle user on each host controller machine. Start the host controller by executing the following command:

#### **SuSE 11 Command**

service aveksa\_cluster start

#### **SuSE 12 Command**

sudo systemctl start aveksa cluster.service

**Note:** If it does not exist, you need to create the log folder **\$AVEKSA\_WILDFLY\_HOME/domain/log/** before running the command.

You will notice following message in **\$AVEKSA\_WILDFLY\_HOME/domain/log/stdout.log** on the domain controller.

[Host Controller] 16:27:42,141 INFO [org.jboss.as.domain] (Host

```
Controller Service Threads - 27) WFLYHC0019: Registered remote
slave host "img-server-2", JBoss WildFly Full 10.1.0.Final
(WildFly 2.2.0.Final)
```
**Note:** If you get a timeout message, open port 9999 on the domain controller machine.

## <span id="page-31-0"></span>Chapter 5: Operations and Management

### <span id="page-31-1"></span>**Log File Location and Properties**

### <span id="page-31-2"></span>**Location**

The application server log files are located on each machine at **/home/oracle/wildfly/domain/servers/***<server-name>***/log** directory, where *<server-name>* is the name of the application server.

<span id="page-31-3"></span>The domain/host controller log files are located in the **/home/oracle/wildfly/domain/log** directory.

#### **Log4J Property File**

On a cluster setup the aveksa-log4j.properties file is located in **/home/oracle/wildfly/domain/servers/***<server-name>***/configuration** directory, where *<servername>* is the name of the application server.

### <span id="page-31-4"></span>**Server Operations Node (SON)**

### <span id="page-31-5"></span>**Assign a Server Operations Node**

Login to RSA Identity Governance and Lifecycle user interface with an admin (e.g. AveksaAdmin) account to select one of the server modes as the System Operations Node. Click Admin > System, and select the Server Nodes tab. Click the "Make Next SON" button for one of the server to designate it as the System Operations Node.

**CAUTION:** In the Server Nodes tab, if you see entries that are not nodes in the cluster (for example, duplicate entries), you should delete those entries.

#### <span id="page-31-6"></span>**Reassigning node as next SON**

You can designate a single node only as the SON role in a cluster. All other nodes must be general nodes.

If a general node is in an active state, you can designate it to be the next SON when it is restarted and the currently assigned SON has been shut down.

If a general node is in an inactive state, you should shut down the current SON and then designate the inactive general node to be the next SON when it is restarted.

### <span id="page-31-7"></span>**Cluster Checklist**

#### <span id="page-31-8"></span>**Confirm JMS messaging is working**

In the log file look for a message similar to the following example This message appears on both the Host Controller and the Domain Controller:

```
[Server:img-server-1] 23:09:48,413 INFO
[org.apache.activemq.artemis.core.server] (Thread-6 (ActiveMQ-
server-
```

```
org.apache.activemq.artemis.core.server.impl.ActiveMQServerImpl$
2@73fc1c8b-728162539)) AMQ221027: Bridge
ClusterConnectionBridge@3d1ca940 [name=sf.my-cluster.0dcec9a2-
c2be-11e7-851a-2795e894791f, queue=QueueImpl[name=sf.my-
cluster.0dcec9a2-c2be-11e7-851a-2795e894791f,
postOffice=PostOfficeImpl
[server=ActiveMQServerImpl::serverUUID=5a936be7-bfeb-11e7-b254-
01ee8de4c9e5]]@2c545b0e targetConnector=ServerLocatorImpl
(identity=(Cluster-connection-
bridge::ClusterConnectionBridge@3d1ca940 [name=sf.my-
cluster.0dcec9a2-c2be-11e7-851a-2795e894791f, queue=QueueImpl
[name=sf.my-cluster.0dcec9a2-c2be-11e7-851a-2795e894791f,
postOffice=PostOfficeImpl
[server=ActiveMQServerImpl::serverUUID=5a936be7-bfeb-11e7-b254-
01ee8de4c9e5]]@2c545b0e targetConnector=ServerLocatorImpl
[initialConnectors=[TransportConfiguration(name=http-connector,
factory=org-apache-activemq-artemis-core-remoting-impl-netty-
NettyConnectorFactory)
?httpUpgradeEnabled=true&httpPpgradeEndpoint=http-
acceptor&port=8080&host=10-101-249-164],
discoveryGroupConfiguration=null]]::ClusterConnectionImpl@885477
902[nodeUUID=5a936be7-bfeb-11e7-b254-01ee8de4c9e5,
connector=TransportConfiguration(name=http-connector,
factory=org-apache-activemq-artemis-core-remoting-impl-netty-
NettyConnectorFactory)
?httpUpgradeEnabled=true&httpPpgradeEndpoint=http-
acceptor&port=8080&host=10-101-249-101, address=jms,
server=ActiveMQServerImpl::serverUUID=5a936be7-bfeb-11e7-b254-
01ee8de4c9e5])) [initialConnectors=[TransportConfiguration
(name=http-connector, factory=org-apache-activemq-artemis-core-
remoting-impl-netty-NettyConnectorFactory ?
httpUpgradeEnabled=true&httpPpgradeEndpoint=http-
acceptor&port=8080&host=10-101-249-164],
discoveryGroupConfiguration=null]] is connected
```
#### <span id="page-32-0"></span>**Confirm server nodes in UI**

The format of the server nodes names in a cluster is *<hostname>-<wildfly-server-name>*.

Login to RSA Identity Governance and Lifecycle, click **Admin** > **System** and select the **Server Nodes** tab. Delete the server nodes that are unresponsive and have only **hostname** as the server node name.

### <span id="page-32-1"></span>**Authentication Sources**

You can create/update/delete an Authentication Source by clicking **Admin** > **System** and selecting the **Authentication** tab. In a clustered environment, if you configure the Authentication Source from a node that is not on the same server as the domain controller, the configuration does not take effect until you restart WildFly on the domain controller server.

### <span id="page-33-0"></span>**Set Secure Cookies**

By default in the clustered setup, secure cookies are not enabled. As a best practice, enable secure cookies so that a user can only log into RSA Identity Governance and Lifecycle over HTTPS.

In a clustered setup, you cannot toggle the secure cookie setting from the application UI (by clicking **Admin** > **System**, and selecting the **Security** tab). If you try to update the setting from the UI, you see the following error in **aveksaServer.log**:

```
ERROR (default task-60)
[com.aveksa.server.authentication.AuthProviderUtils] Failed to
change secure session cookie value to true Error message:
"JBAS014883: No resource definition is registered for address [
     (\n\langle "subsystem \rangle" => \langle "underrow \rangle",(\forall"servlet-container\forall" => \forall"default\forall"),
     (\forall "setting\", => \forall "session-cookie\",")\mathbb{I} "
```
To set secure cookies in a clustered setup, log into the domain controller server and change to the **<AVEKSA\_ HOME>/wildfly/bin** directory. Then connect to the JBoss CLI using the following command:

./jboss-cli.sh -c --controller=<domain-controller-ip-address>

At the CLI command prompt, issue the following command:

```
/profile=full-ha/subsystem=undertow/servlet-
container=default/setting=session-cookie:write-attribute
(name="secure",value="true")
```
You should receive a response that starts with "outcome" => "success". It is only necessary to do this on the domain controller. After setting the value through the CLI, restart the RSA Identity Governance and Lifecycle application. For example:

```
acmr620-02:/home/oracle/wildfly/bin # ./jboss-cli.sh -c --
controller=10.101.250.7:9990
[domain@10.101.250.7:9990 /] /profile=full-
ha/subsystem=undertow/servlet-container=default/setting=session-
cookie:write-attribute(name="secure",value="true")
{
    "outcome" => "success",
    "result" => undefined,
    "server-groups" \Rightarrow {"img-server-group" \Rightarrow {"host" \Rightarrow {
         "acmr620-03" => {"img-server-2" => {"response" => {
             "outcome" => "success",
             "result" => undefined,
             "response-headers" \Rightarrow {
                                  "operation-requires-reload" => true,
                                  "process-state" => "reload-required"
            }
```

```
        }}},
           "master" \Rightarrow {"img-server-1" \Rightarrow {"response" \Rightarrow {
                 "outcome" => "success",
                             "response-headers" => {
                                       "operation-requires-reload" => true,
                                       "process-state" => "reload-required"
            }
                   }}}
         }}}
}
[domain@10.101.250.7:9990 /] exit
```
#### **After you finish**

After you set the value using the CLI, restart the RSA Identity Governance and Lifecycle application on all nodes of the cluster.

### <span id="page-34-0"></span>**Configure Logging**

In the clustered setup, you cannot configure the logging setting in the application UI (by clicking **Admin** > **System**, and selecting the **Logging** tab). Use the following sections to configure logging in the cluster.

### <span id="page-34-1"></span>**Initial Logging Setup**

To initially configure the logging settings, log into the domain controller server and change directories to **<AVEKSA\_HOME>/wildfly/bin**. Then connect to the JBoss CLI using the following command:

```
./jboss-cli.sh -c --
controller=<domain-controller-ip-address>:9999
```
At the CLI command prompt, issue the following command:

```
/profile=full-ha/subsystem=logging/periodic-rotating-file-handle
r=FILE/:remove
```
You should receive a response that starts with "outcome" => "success".

Then issue the following command:

```
/profile=full-ha/subsystem=logging/size-rotating-file-handler=FI
LE/:add(rotate-size=100m,named-formatter=PATTERN,file=
{relative-to=>jboss.server.log.dir,path=>server.log},max-backup-
index=5)
```
You should receive a response that starts with "outcome" => "success". This configures the server.log to rotate when the size reaches 100m and keeps up to 5 rolled over files.

For example:

```
acmr620-02:/home/oracle/wildfly/bin # ./jboss-cli.sh -c --
controller=10.101.250.7:9999
[domain@10.101.250.7:9999 /]
```

```
/profile=full-ha/subsystem=logging/periodic-rotating-file-handle
r=FILE/:remove
{
     "outcome" \Rightarrow "success",
     "result" => undefined,
     "server-groups" => {"img-server-group" => {"host" => {
          "acmr620-03" => {"img-server-2" => {"response" => {
              "outcome" \Rightarrow "success",
                          "result" => undefined
                  }}},
          "master" \Rightarrow {"img-server-1" \Rightarrow {"response" \Rightarrow {"outcome"
\Rightarrow "success"} } }
        }}}
}
[domain@10.101.250.7:9999 /]
/profile=full-ha/subsystem=logging/size-rotating-file-handler=FI
LE/:add(rotate-size=100m,named-formatter=PATTERN,file=
{relative-to=>jboss.server.log.dir,path=>server.log},max-backup-
index=5)
{
     "outcome" \Rightarrow "success",
     "result" => undefined,
     "server-groups" \Rightarrow {"img-server-group" \Rightarrow {"host" \Rightarrow {
          "acmr620-03" => {"imq-server-2" => {"response" => {
              "outcome" => "success",
                          "result" => undefined
                  }}},
          "master" \Rightarrow {"img-server-1" \Rightarrow {"response" \Rightarrow {"outcome"
\Rightarrow "success"} } }
        }}}
}
[domain@10.101.250.7:9999 /] exit
```
### <span id="page-35-0"></span>**Modify Logging**

Once the initial logging is set up using the above steps, you can modify the max log file size and the number of rolled over files to keep. To modify those settings, log into the domain controller server and change directories to **<AVEKSA\_HOME>/wildfly/bin**. Then connect to the JBoss CLI using the following command:

```
./jboss-cli.sh -c --controller=<domain-controller-ip-
address>:9999
```
Issue the following command and provide the values that you want to set for **rotate-size** and **max-backupindex**. In this example, **rotate-size** is 300m and **max-backup-size** is 10:

```
/profile=full-ha/subsystem=logging/size-rotating-file-
handler=FILE:update-properties(rotate-size="300m",max-backup-
index="10")
```
For example:

```
acmr620-02:/home/oracle/wildfly/bin # ./jboss-cli.sh -c --
controller=10.101.250.7:9999
[domain@10.101.250.7:9999 /] /profile=full-
ha/subsystem=logging/size-rotating-file-handler=FILE:update-
properties(rotate-size="300m",max-backup-index="10")
{
    "outcome" => "success",
    "result" => undefined,
    "server-groups" \Rightarrow {"img-server-group" \Rightarrow {"host" \Rightarrow {
         "acmr620-03" => {"img-server-2" => {"response" => {
             "outcome" \Rightarrow "success",
             "result" => undefined
         }}},
        "master" => {"img-server-1" => {"response" => {"outcome"
\Rightarrow "success"} } }
    }}}
}
[domain@10.101.250.7:9999 /] exit
```
### <span id="page-36-0"></span>**Uninstall a Cluster**

Use the following procedure to uninstall a cluster.

- 1. Log in as **root** on all machines in the cluster.
- 2. Run the following commands:

```
cd /tmp/aveksa/staging/deploy
./uninstall.sh
```
### <span id="page-36-1"></span>**Backup and Restore**

In a clustered environment, there is only one database instance. The server nodes all connect to this single instance, so RSA strongly recommends backing up the database.

If the database is remote to the domain controller, then see the chapter entitled *Maintaining the Database* in the Database Setup and Management Guide.

## <span id="page-37-0"></span>Chapter 6: Upgrading Your Cluster

This section explains how to upgrade RSA Identity Governance and Lifecycle 7.0 to the base version 7.1.1 without patches installed on a WildFly application server cluster.

### <span id="page-37-1"></span>**Prerequisites**

Download and decompress the installation files Aveksa\_*<VersionNumber>*\_P*<PatchNumber>*.tar.gz and, if necessary, upgradeJDK*<version>*\_*<revision>*.tar. For instructions, see "Before you Begin" at [Installing](#page-45-0) a Patch or Upgrade for RSA Identity [Governance](#page-45-0) and Lifecycle on page 46.

Use your Oracle credentials to log in on each machine in the cluster and make sure that the WildFly cluster is running.

### <span id="page-37-2"></span>**Undeploy aveksa.ear**

1. Log in as **oracle** to the domain controller machine, and run the following command:

```
/home/oracle/wildfly/bin/jboss-cli.sh -c --controller=<ip-
address> --command="undeploy aveksa.ear --server-groups=img-
server-group"
```
Where *<ip-address>* is the IP address of domain controller machine.

2. After undeploying the EAR file, run the following commands to verify that the EAR does not exist:

```
/home/oracle/wildfly/bin/jboss-cli.sh -c --controller=<ip-
address> --command="deployment-info --server-group=img-server-
group"
```
Where *<ip-address>* is IP address of domain controller machine. You should see the following output:

WFLYCTL0216: Management resource '[("deployment" => "aveksa.ear")]' not found

3. Run the following command to stop the AFX server:

```
/home/oracle/AFX/afx stop
```
### <span id="page-37-3"></span>**Stop And Enable Services**

Log in as **oracle** on all machines (master and slaves), and run the following command:

service aveksa\_cluster stop

Set executable permissions from the service scripts:

```
chmod 755 /etc/init.d/aveksa_watchdog
```
chmod 755 /etc/init.d/aveksa\_server

Unregister the following services:

chkconfig aveksa\_watchdog on chkconfig aveksa\_server on

### <span id="page-38-0"></span>**Copy Installation Files**

Copy the RSA Identity Governance and Lifecycle 7.1 installer binaries to **/tmp/aveksa/staging** and packages to **/tmp/aveksa/packages** on all machines.

### <span id="page-38-1"></span>**Backup WildFly and AFX**

The installer will have the option to back up the current WildFly and AFX installation on each node.

For a manual backup of WildFly, backup **wildfly-10.1.0.Final** on each node and remove its symbolic link.

### <span id="page-38-2"></span>**Upgrade Domain Controller**

The following steps explain how to upgrade the domain controller.

- 1. Go to **/tmp/aveksa/staging/deploy**.
- 2. Run **install.sh** using the same database server.
- 3. When prompted for database migration to 7.1.1, select YES.
- 4. After installation, stop the **aveksa\_server** service.
- 5. Reconfigure the newly installed aveksa\_cluster service using the steps in [Configure](#page-11-0) Services for the [Cluster](#page-11-0) on page 12.
- 6. Perform all steps in Set Up and [Configure](#page-15-0) the Domain Controller on page 16.
- 7. Perform all steps in [Configure](#page-38-3) Global Modules on page 39.
- 8. Run the Schema [Migration](#page-41-0) on page 42.

#### <span id="page-38-3"></span>**Configure Global Modules**

Log in as oracle to the domain controller machine, and configure global modules.

#### **Configure Aveksa JDBC**

Run the following commands:

```
cd /tmp/aveksa/staging/deploy/wildfly-conf/lib/
cp aveksa-jboss.jar
/home/oracle/wildfly/modules/com/aveksa/jdbc/main
```
#### **Configure Oracle JDBC**

1. Run the following commands:

```
cd /tmp/aveksa/staging/deploy/oracle
```
cp ojdbc8.jar /home/oracle/wildfly/modules/com/oracle/main cp xdb6.jar /home/oracle/wildfly/modules/com/oracle/main cp xmlparserv2\_sans\_jaxp\_services.jar /home/oracle/wildfly/modules/com/oracle/main cd /home/oracle/wildfly/modules/com/oracle/main

2. If you see **ojdbc5.jar**, execute the following command:

rm ojdbc5.jar

If you see **ojdbc6.jar**, execute the following command:

rm ojdbc6.jar

If you see **ojdbc7.jar**, execute the following command:

rm ojdbc7.jar

3. Edit **module.xml**, and replace its contents with the following XML:

```
<?xml version="1.0" ?>
<module xmlns="urn:jboss:module:1.1" name="com.oracle">
   <resources>
        <resource-root path="ojdbc8.jar"/>
        <resource-root path="xdb6.jar"/>
        <resource-root path="xmlparserv2_sans_jaxp_
services.jar"/>
   </resources>
    <dependencies>
        <module name="javax.api"/>
        <module name="javax.resource.api"/>
    </dependencies>
</module>
```
#### **Configure RSA Crypto Module**

1. Run the following commands:

```
cd /home/oracle/wildfly/modules/com/rsa
rm -rf cryptoj cryptojce cryptojcommon
mkdir main
cd /tmp/aveksa/staging/deploy/wildfly-conf/lib
cp cryptojce.jar /home/oracle/wildfly/modules/com/rsa/main
cp cryptojcommon.jar /home/oracle/wildfly/modules/com/rsa/main
cp jcmFIPS.jar /home/oracle/wildfly/modules/com/rsa/main
cd /home/oracle/wildfly/modules/com/rsa/main
```
- 2. Create a file named **module.xml**.
- 3. Add the following contents and save the file:

```
<?xml version="1.0" ?>
<module xmlns="urn:jboss:module:1.1" name="com.rsa">
```

```
<resources>
       <resource-root path="jcmFIPS.jar"/>
        <resource-root path="cryptojcommon.jar"/>
        <resource-root path="cryptojce.jar"/>
   </resources>
   <dependencies>
        <module name="javax.api"/>
   </dependencies>
</module>
```
#### **Global Module Changes in Domain Configuration**

#### Edit **/home/oracle/wildfly/domain/configuration/domain.xml** as follows:

1. Replace the global-modules element with these values:

```
<global-modules>
                <module name="javax.wsdl4j.api" slot="main"/>
                <module name="com.oracle" slot="main"/>
                <module name="net.sf.jasperreports"
slot="main"/>
                <module name="com.aveksa.jdbc" slot="main"/>
                <module name="com.aveksa.http" slot="main"/>
                <module name="com.rsa" slot="main"/>
 </global-modules>
```
2. Under the system-properties element, add the following property:

```
<property name="rsavialg.security.keydir"
value="/home/oracle/security"/>
```
#### **Start the Domain Controller Server**

Run the following command:

service aveksa\_cluster start

<span id="page-40-0"></span>Keep the domain controller and the server that is configured as SON running.

#### **Deploy EAR files**

Log in as **oracle**, and run the following commands:

1. Deploy the **aveksa.ear** file:

```
/home/oracle/wildfly/bin/jboss-cli.sh -c --controller=<ip-
address> --command="deploy /tmp/aveksa/staging/aveksa.ear --
server-groups=img-server-group"
```
Where <ip-address> is the IP address of the domain controller machine.

#### 2. Deploy the **aveksaWFArchitect.ear** file:

```
/home/oracle/wildfly/bin/jboss-cli.sh -c --controller=<ip-
address> --command="deploy
/tmp/aveksa/staging/aveksaWFArchitect.ear --server-groups=img-
server-group"
```
Where *<ip-address>* is the IP address of the domain controller machine.

#### **Stop and Start Domain Controller Server**

Run the following commands:

service aveksa\_cluster stop service aveksa cluster start

#### <span id="page-41-0"></span>**Schema Migration**

Access the main page of the server that is designated as a Systems Operation Node (SON). You will see the option to perform schema migration.

Do the following:

- 1. Enter the schema migration authorization password and click **Migrate Schema**.
- 2. Click the **Follow Output** link to view the progress of the schema migration. When the migration is complete, a message reads "Initialization operations completed. Please restart the application server."
- 3. Log in as **oracle**, and run the following commands to stop and start the domain controller:

service aveksa\_cluster stop service aveksa\_cluster start

4. Log in to the application using your administrator credentials, and verify that the log in is successful.

### <span id="page-41-1"></span>**Upgrade Slave Nodes**

The following steps are for upgrading all slave nodes.

- 1. Go to **/tmp/aveksa/staging/deploy**.
- 2. Run **install.sh** using the same database server.
- 3. When prompted for database migration to 7.1.1, select YES.
- 4. After installation, stop the **aveksa\_server** service.
- 5. Reconfigure the newly installed aveksa\_cluster service using the steps in [Configure](#page-11-0) Services for the [Cluster](#page-11-0) on page 12.
- 6. Perform all steps in Set Up and Configure the Host [Controllers](#page-27-0) on page 28.
- 7. Perform all steps in [Configure](#page-41-2) Global Modules on page 42.

#### <span id="page-41-2"></span>**Configure Global Modules**

On each slave node, log in as **oracle**, and configure the following global modules.

#### **Configure Aveksa JDBC**

Run the following commands:

cd /tmp/aveksa/staging/deploy/wildfly-conf/lib/ cp aveksa-jboss.jar /home/oracle/wildfly/modules/com/aveksa/jdbc/main

#### **Configure Oracle JDBC**

1. Run the following commands:

```
cd /tmp/aveksa/staging/deploy/oracle
cp ojdbc8.jar /home/oracle/wildfly/modules/com/oracle/main
cp xdb6.jar /home/oracle/wildfly/modules/com/oracle/main
cp xmlparserv2_sans_jaxp_services.jar
/home/oracle/wildfly/modules/com/oracle/main
cd /home/oracle/wildfly/modules/com/oracle/main
```
2. If you see **ojdbc5.jar**, execute the following command:

```
rm ojdbc5.jar
```
If you see **ojdbc6.jar**, execute the following command:

```
rm ojdbc6.jar
```
If you see **ojdbc7.jar**, execute the following command:

rm ojdbc7.jar

3. Edit **module.xml** , and replace its contents with the following XML:

```
<?xml version="1.0" ?>
<module xmlns="urn:jboss:module:1.1" name="com.oracle">
    <resources>
        <resource-root path="ojdbc8.jar"/>
        <resource-root path="xdb6.jar"/>
        <resource-root path="xmlparserv2_sans_jaxp_
services.jar"/>
    </resources>
    <dependencies>
        <module name="javax.api"/>
        <module name="javax.resource.api"/>
    </dependencies>
</module>
```
#### **Configure RSA Crypto Module**

1. Run the following commands:

```
cd /home/oracle/wildfly/modules/com/rsa
rm -rf cryptoj cryptojce cryptojcommon
mkdir main
cd /tmp/aveksa/staging/deploy/wildfly-conf/lib
cp cryptojce.jar /home/oracle/wildfly/modules/com/rsa/main
cp cryptojcommon.jar /home/oracle/wildfly/modules/com/rsa/main
```
cp jcmFIPS.jar /home/oracle/wildfly/modules/com/rsa/main cd /home/oracle/wildfly/modules/com/rsa/main

#### 2. Create a file named **module.xml**.

3. Add the following contents and save the file:

```
<?xml version="1.0" ?>
<module xmlns="urn:jboss:module:1.1" name="com.rsa">
   <resources>
       <resource-root path="jcmFIPS.jar"/>
        <resource-root path="cryptojcommon.jar"/>
        <resource-root path="cryptojce.jar"/>
    </resources>
    <dependencies>
        <module name="javax.api"/>
   </dependencies>
</module>
```
### <span id="page-43-0"></span>**Upgrade AFX**

<span id="page-43-1"></span>The following steps are for upgrading AFX.

#### **Stop the AFX Server**

- 1. Connect to the AFX server host using the afx account.
- 2. Stop AFX by using the afx admin script located in the top level AFX installation directory:

<path-to-AFX>/afx stop

#### Example 1: **/home/afxuser/AFX/afx stop**

<span id="page-43-2"></span>Example 2: **/home/oracle/AFX/afx stop**

#### **Import Connectors**

Download the **AFX-***<product-version>***-Standard-Connectors.zip** file for this RSA Identity Governance and Lifecycle release from RSA Link at <https://community.rsa.com/community/products/governance-and-lifecycle> to a host that you can access with RSA Identity Governance and Lifecycle using a web browser.

- 1. Log on to RSA Identity Governance and Lifecycle.
- 2. Select **AFX** > **Import**.
- 3. Browse to the **AFX-***<product-version>***-Standard-Connectors.zip** file.
- 4. Select **Next**.
- 5. Check the **Select all** items box to select all connector templates listed for import.
- 6. Select **Import** to load all standard connector template packages for this released version into RSA Identity Governance and Lifecycle.

7. If you are licensed for one or more AFX Premium Connectors, repeat steps 1 through 5 for **AFX-***<productversion>***-Premium-Connectors.zip** (also located in the packages directory for RSA Identity Governance and Lifecycle v6.9.x and later).

### <span id="page-44-0"></span>**Start the AFX Server**

- 1. Connect to the AFX server host using the "afx account."
- 2. Start AFX by using the "afx" admin script located in the top level AFX installation directory:

<path-to-AFX>/afx start

Example 1: **/home/afxuser/AFX/afx start**

Example 2: **/home/oracle/AFX/afx start**

## <span id="page-45-0"></span>Chapter 7: Installing a Patch or Upgrade for RSA Identity Governance and Lifecycle

To install a patch or upgrade for RSA Identity Governance and Lifecycle deployed in a WildFly cluster, you need to undeploy the existing EAR (Enterprise Application Archive) files, then deploy the EAR files provided in the patch or upgrade files.

### <span id="page-45-1"></span>**Before You Begin**

- 1. Download the patch or upgrade file:
	- a. Log in to RSA [Link](https://community.rsa.com/), and click RSA Identity Governance and Lifecycle.
	- b. Click **Downloads** > **RSA Identity Governance and Lifecycle***<Version>*, where *<Version>* is the version number of the product that you are patching.
	- c. Click **Version Upgrades**.
	- d. Click the **Upgrade** link for your licensed RSA Identity Governance and Lifecycle asset.
	- e. Click **Continue**.
	- f. On the Order Detail page, click the menu icon and select **Product List**. The **Current** tab provides the most current release or patch, and the **Archive** tab provides previous patches and releases.
	- g. Click the appropriate tab, and select the name of the patch to download.
	- h. Download the following files:

Aveksa\_*<VersionNumber>*\_P*<PatchNumber>*.tar.gz

i. Copy Aveksa\_*<VersionNumber>*\_P*<PatchNumber>*.tar.gz to /home/oracle, and unzip the file using the following command:

```
tar -xvf Aveksa_<VersionNumber>_P<PatchNumber>.tar.gz
```
- 2. Ensure that the server running on the domain controller machine is configured as the Systems Operation Node (SON). To do this, in RSA Identity Governance and Lifecycle, go to **Admin** > **System** > **Server Nodes**.
- 3. Copy the patch to the Domain Controller/SON.
- 4. Make sure that RSA Identity Governance and Lifecycle is running so you can undeploy and redeploy the two EAR files: **aveksa.ear** and **aveksaWFArchitect.ear**.
- 5. Make sure that all host controller nodes are running.

### <span id="page-45-2"></span>**Procedure**

#### **Repackage EAR with Customizations**

- 1. Log into the domain controller server as the **oracle** user.
- 2. Copy the currently installed EAR file for the cluster to archive directory:
	- i. Locate the EAR file:

```
cd /home/oracle//wildfly/domain/servers/<server
```
name>/tmp/vfs/temp/<latest tempXXXXXX directory>/<latest content-XXXXXXXXX directory containing larger content file>

ii. Copy the larger content file to archive directory:

cp content /home/oracle/archive/aveksa\_cluster.ear

- 3. Extract customized content:
	- i. Run the command:

cd /home/oracle/deploy

ii. At the prompt, enter:

```
./customizeACM.sh -c /home/oracle/archive/aveksa_
cluster.ear
```
- iii. Follow the prompts to unpack the EAR to **/tmp/customizeACM**.
- 4. Extract aveksa.ear from the patch, and change to the patch directory:

cd Aveksa\_<VersionNumber>\_P<PatchNumber>

5. Copy all decompressed files under **aveksa.ear** to the **/tmp/customizeACM** directory:

cp -pr aveksa.ear/\* /tmp/customizeACM/

- 6. Zip files in **/tmp/customizeACM**:
	- i. cd /tmp/customizeACM
	- ii. jar cvf /home/oracle/archive/aveksa.ear ./\*
- 7. Extract **aveksaWFArchitect.ear** from the patch:
	- i. cd /home/oracle/Aveksa <VersionNumber> P<PatchNumber>
	- ii. cp aveksaWFArchitect.ear/aveksaWFArchitect.ear /home/oracle/archive

#### **Redeploy the EAR**

1. Log in to all host controller machines and stop servers:

service aveksa\_cluster stop

2. Log in to the domain controller machine and stop the AFX server:

/home/oracle/AFX/afx stop

- 3. Undeploy the existing EAR files:
	- i. Issue the following commands:

```
cd /home/oracle/wildfly/bin/
./jboss-cli.sh -c --controller=<ip_address in cluster
mode>
```
ii. At the CLI prompt, enter:

```
[domain@localhost:9990]: undeploy aveksa.ear --server-
groups=img-server-group
[domain@localhost:9990]: undeploy
aveksaWFArchitect.ear --server-groups=img-server-group
```
iii. To check that **aveksa.ear** and **aveksaWFArchitect.ear** are undeployed, enter:

```
[domain@localhost:9990]: deployment-info -–server-
group=img-server-group
```
- iv. Exit the CLI prompt.
- 4. Deploy the patch.

**Note:** Deploy the updated EAR files on the identified domain controller only.

i. Deploy the **aveksa.ear** file, where *<ip-address>* is the IP address of the domain controller machine:

```
/home/oracle/wildfly/bin/jboss-cli.sh -c --
controller=<ip-address> --command="deploy
/home/oracle/archive/aveksa.ear --server-groups=img-
server-group"
```
ii. Deploy the **aveksaWFArchitect.ear** file, where *<ip-address>* is the IP address of the domain controller machine:

```
/home/oracle/wildfly/bin/jboss-cli.sh -c --
controller=<ip-address> --command="deploy
/home/oracle/archive/aveksaWFArchitect.ear --server-
groups=img-server-group"
```
- 5. To check that each EAR is deployed, monitor the log file and verify that the run-once log shows the new patch number and that the database updates are completed.
- 6. Restart the domain controller server:

```
service aveksa_cluster stop
service aveksa_cluster start
```
7. Restart the domain controller and all host controllers:

service aveksa\_cluster start

8. Start the AFX server:

/home/oracle/AFX/afx start

9. Rename the **aveksaWFArchitect.ear** and **aveksa.ear** files in **home/oracle/archive** to include the patch number and date. For example:

```
cp aveksa.ear aveksa 7.1.1 <DateTime>.ear
cp aveksaWFArchitect.ear aveksaWFArchitect_7.1.1_
<DateTime>.ear
```
### <span id="page-48-0"></span>**Run the lockdown\_privileges.sh Script**

**Note:** This procedure must be applied to every node in the cluster.

1. Change to the patch directory **/home/oracle/Aveksa\_<VersionNumber>\_ P<PatchNumber>/deploy** and copy **lockdown\_privileges.sh** to **/home/oracle/deploy** in the cluster node:

```
cd /home/oracle/Aveksa_<VersionNumber>_
P<PatchNumber>/deploy
cp -rvp lockdown privileges.sh /home/oracle/deploy
```
2. Go to **/home/oracle/Aveksa\_<VersionNumber>\_P<PatchNumber>/etc** in the patch directory and copy **sudoers.snippet** to **/home/oracle/deploy>/etc** in the cluster node:

```
cd /home/oracle/Aveksa_<VersionNumber>_P<PatchNumber>/etc
cp -rvp sudoers.snippet /home/oracle/deploy/etc
```
3. Login as **root** and go to **/home/oracle/deploy** to execute the **lockdown\_privileges.sh** script:

```
/home/oracle/deploy chmod 750 lockdown_privileges.sh
./lockdown_privileges.sh
```
4. Wait for the following confirmation:

Privilege lockdown Change deploy area ownership to root:oinstall updating file Privilege lockdown complete

## <span id="page-49-0"></span>Chapter 8: Migrating a WildFly Cluster to TCP

By default, WildFly clusters in RSA Identity Governance and Lifecycle 7.1.1 use TCP for communication between the nodes. Perform the procedures in this chapter to change the communication protocol for an existing cluster from multicast to TCP.

### <span id="page-49-1"></span>**Edit the Aveksa Cluster File**

To configure the cluster to use TCP instead of multicast, you must modify the **aveksa\_cluster** file.

#### **Procedure**

- 1. In the **/etc/init.d/** directory, open the **aveksa\_cluster** file for editing.
- 2. On each node in the cluster, add the JBoss bind IP address option to the start-up options:
	- a. Look for the following block of text:

```
if [ "${NODE TYPE}" == "DOMAIN" ] ; then
echo This system will start in Domain mode
CLUSTER_COMMAND_STRING="${AVEKSA_WILDFLY_
HOME}/bin/domain.sh -b $(hostname -i) \
-Djboss.bind.address.management=$(hostname -i) \
-Djboss.messaging.group.address=${JMS MULTICAST IP} \
${JAVA_OPTS}"
else
echo This system will start in Slave mode
CLUSTER_COMMAND_STRING="${AVEKSA_WILDFLY_
HOME}/bin/domain.sh -b $(hostname -i) \
-Djboss.domain.master.address=${DOMAIN MASTER} \
-Djboss.bind.address.management=$(hostname -i) \
-Djboss.messaging.group.address=${JMS MULTICAST IP} \
${JAVA_OPTS}"
f_i
```
b. Edit this block to include the following bolded lines:

```
if \lceil "${NODE TYPE}" == "DOMAIN" ] ; then
echo This system will start in Domain mode
CLUSTER_COMMAND_STRING="${AVEKSA_WILDFLY_
HOME}/bin/domain.sh -b $(hostname -i) \
-Djboss.bind.address.management=$(hostname -i) \
-Djboss.messaging.group.address=${JMS MULTICAST IP} \
-Djboss.bind.address.private=${DOMAIN_MASTER} \
${JAVA_OPTS}"
else
echo This system will start in Slave mode
CLUSTER_COMMAND_STRING="${AVEKSA_WILDFLY_
```

```
HOME}/bin/domain.sh -b $(hostname -i) \
-Djboss.domain.master.address=${DOMAIN_MASTER} \
-Diboss.bind.address.management=§ (hostname -i) \ \ \ \-Djboss.messaging.group.address=${JMS MULTICAST IP} \
-Djboss.bind.address.private=${SLAVE_HOST} \
${JAVA_OPTS}"
fi
```
3. On the host controller only, add the SLAVE\_HOST variable with a value of the IP address of the host controller.

For example:

SLAVE\_HOST="*HostControllerIP*"

Where *HostControllerIP* is the IP address of the host controller.

### <span id="page-50-0"></span>**Update the Firewall Configuration**

For WildFly messaging in a cluster setup to communicate successfully using TCP, you must add the required TCP ports and remove the unneeded UDP ports.

#### **Procedure**

- 1. In a SuSE environment, edit /etc/sysconfig/SuSEfirewall2.
- 2. Add TCP ports 7600 and 57600 to the operating systems firewall configuration using the FW\_ SERVICES\_EXT\_TCP variable. For example:

```
FW SERVICES EXT TCP="21 22 1158 1555 8080 8443 8444 9999
7600 57600"
```
3. Remove the UDP ports 9876, 45688 and 55200 from the list of ports opened in firewall configuration under the FW\_SERVICES\_EXT\_UDP variable. For example:

FW\_SERVICES\_EXT\_UDP=""

#### **After you finish**

After configuring the ports, restart the firewall to apply the changes.

### <span id="page-50-1"></span>**Edit Multicast References in domain.xml**

Use the following procedure to edit the **domain.xml** file to change the default communication stack from multicast to TCP.

### **Procedure**

- 1. Open the file **/home/oracle/wildlfly/domain/configuration/domain.xml** for editing.
- 2. Change the default communication stack from UDP to TCP by replacing all references of <channel name="ee" stack="udp"/> to <channel name="ee" stack="tcp"/>.
- 3. Include TCPPING instead of multicast:
	- a. Search for the following content, which appears twice:

```
<stack name="tcp">
<transport type="TCP" socket-binding="jgroups-tcp"/>
<protocol type="MPING" socket-binding="jgroups-mping"/>
<protocol type="MERGE3"/>
<protocol type="FD_SOCK" socket-binding="jgroups-tcp-fd"/>
<protocol type="FD"/>
<protocol type="VERIFY_SUSPECT"/>
<protocol type="pbcast.NAKACK2"/>
<protocol type="UNICAST3"/>
<protocol type="pbcast.STABLE"/>
<protocol type="pbcast.GMS"/>
<protocol type="MFC"/>
<protocol type="FRAG2"/>
</stack>
```
b. In both places, comment-out the MPING section and add the TCPPING property as shown in bold in the following:

```
<stack name="tcp">
<transport type="TCP" socket-binding="jgroups-tcp"/>
<protocol type="TCPPING">
<property name="initial_hosts">${jboss.cluster.tcp.initial_
hosts}
</property>
</protocol>
<!--protocol type="MPING" socket-binding="jgroups-mping"/-->
<protocol type="MERGE3"/>
<protocol type="FD_SOCK" socket-binding="jgroups-tcp-fd"/>
<protocol type="FD"/>
<protocol type="VERIFY_SUSPECT"/>
<protocol type="pbcast.NAKACK2"/>
<protocol type="UNICAST3"/>
<protocol type="pbcast.STABLE"/>
<protocol type="pbcast.GMS"/>
<protocol type="MFC"/>
<protocol type="FRAG2"/>
</stack>
```
- 4. Include the initial hosts property:
	- a. Search for the following text:

```
<socket-binding-group ref="full-ha-sockets"/>
</server-group>
```
b. Add the initial\_hosts text to this section, as shown in bold, where the value is a list of all hosts to include in the cluster, including the domain controller and all host controllers.

```
<socket-binding-group ref="full-ha-sockets"/>
<system-properties>
<property name="jboss.cluster.tcp.initial_hosts" value="<IP
address of host1>[7600],<IP address of host2>[7600]" />
</system-properties>
</server-group>
```
For example:

```
<property name="jboss.cluster.tcp.initial_hosts"
value="10.31.66.130[7600],10.31.66.129[7600]" />
```
**Note:** The default port of 7600 works for deployments with one node per host. If a single host contains multiple nodes, different ports must be provided and added to the firewall configuration.

### <span id="page-52-0"></span>**Restart the aveksa\_cluster**

On the domain controller, restart the aveksa\_cluster.

#### **Procedure**

1. Enter the following command:

service aveksa\_cluster stop

```
service aveksa_cluster start
```
2. Check **/home/oracle/wildfly/domain/log/stdout.log** for errors. If you see an "Unable to parse XML file" error, ensure that the values entered in the **domain.xml** or **host.xml** files are correct.

### <span id="page-52-1"></span>**Troubleshooting Migrating a Cluster to Use TCP**

The following procedures can help you verify that a cluster has been successfully configured to use TCP instead of multicast.

#### <span id="page-52-2"></span>**Confirm Communication**

To confirm that the cluster setup is working, search the domain controller and host controller log files for the string Bridge ClusterConnectionBridge. The log files are located under

#### **/home/oracle/wildfly/domain/log/stdout.log**.

Verify that messages like the following appear in the log files of both the domain controller and the host controllers.

For example, the string to look for is bold in the following log entry:

```
[Server:img-server-1] ^[[0m^[[0m09:13:22,147 INFO
```

```
[org.apache.activemq.artemis.core.server] (Thread-14 (ActiveMQ-
server-
org.apache.activemq.artemis.core.server.impl.ActiveMQServerImpl$
2@553f4fb7-1481379788)) AMQ221027: Bridge
ClusterConnectionBridge@26d0c5ef [name=sf.my-cluster.d3c66dc6-
7481-11e8-9533-0f7eebfd76f1, queue=QueueImpl[name=sf.my-
cluster.d3c66dc6-7481-11e8-9533-0f7eebfd76f1,
postOffice=PostOfficeImpl
[server=ActiveMQServerImpl::serverUUID=a5fbc63a-7470-11e8-a611-
d99efcf3c169]]@206c8d45 targetConnector=ServerLocatorImpl
(identity=(Cluster-connection-
bridge::ClusterConnectionBridge@26d0c5ef [name=sf.my-
cluster.d3c66dc6-7481-11e8-9533-0f7eebfd76f1, queue=QueueImpl
[name=sf.my-cluster.d3c66dc6-7481-11e8-9533-0f7eebfd76f1,
postOffice=PostOfficeImpl
[server=ActiveMQServerImpl::serverUUID=a5fbc63a-7470-11e8-a611-
d99efcf3c169]]@206c8d45 targetConnector=ServerLocatorImpl
[initialConnectors=[TransportConfiguration(name=http-connector,
factory=org-apache-activemq-artemis-core-remoting-impl-netty-
NettyConnectorFactory)
?httpUpgradeEnabled=true&httpPpgradeEndpoint=http-
acceptor&port=8080&host=172-24-216-26],
discoveryGroupConfiguration=null]]::ClusterConnectionImpl@103591
8432[nodeUUID=a5fbc63a-7470-11e8-a611-d99efcf3c169,
connector=TransportConfiguration(name=http-connector,
factory=org-apache-activemq-artemis-core-remoting-impl-netty-
NettyConnectorFactory)
?httpUpgradeEnabled=true&httpPpgradeEndpoint=http-
acceptor&port=8080&host=172-24-216-20, address=jms,
server=ActiveMQServerImpl::serverUUID=a5fbc63a-7470-11e8-a611-
d99efcf3c169])) [initialConnectors=[TransportConfiguration
(name=http-connector, factory=org-apache-activemq-artemis-core-
remoting-impl-netty-NettyConnectorFactory)
?httpUpgradeEnabled=true&httpPpgradeEndpoint=http-
acceptor&port=8080&host=172-24-216-26],
discoveryGroupConfiguration=null]] is connected^
```
<span id="page-53-0"></span>Note that the message appears only after both the domain controller and host controller are up and running.

#### **Confirm Communication Protocol**

Connect to the nodes using SSH, and run the following command to confirm that there is a process listening on ports 7600 and 57600:

netstat -anp | grep 7600

An example of the output of the above command is as follows:

tcp 0 0 10.31.66.130:57600 0.0.0.0:\* LISTEN 16679/java tcp 0 0 10.31.66.130:7600 0.0.0.0:\* LISTEN 16679/java tcp 0 0 10.31.66.130:40209 10.31.66.129:57600 ESTABLISHED 16679/java tcp 0 0 10.31.66.130:7600 10.31.66.129:16634 ESTABLISHED 16679/java tcp 0 0 10.31.66.130:57600 10.31.66.129:49785 ESTABLISHED 16679/java

The above example output that ran on the machine 10.31.66.130 shows that the java process with PID 16679 is listening on 7600 and 57600 for new connections, and has two connections established from 10.31.66.129 on this port. In this example, 10.31.66.130 is the domain controller and 10.31.66.129 is the host controller.

Confirm that the java process PID is the RSA Identity Governance and Lifecycle instance running on the node to verify that 7600 and 57600 are not used by any other process.

If the communication protocol was not correctly configured, the netstat command would not show the LISTEN section. Check the configuration in domain.xml. After each change, restart the domain controller first and then restart the host controller. For instructions, see Restart Nodes After [Changes](#page-54-0) on page 55.

If there is a connection issue between the nodes, the netstat command would not show the ESTABLISHED message. If the ESTABLISHED message does not appear, verify that the firewall is running and check for any connectivity issue between the nodes. To verify connectivity, telnet <IP Address> 7600 and confirm that there is communication.

### <span id="page-54-0"></span>**Restart Nodes After Changes**

You must restart all nodes any time you make a change to the **domain.xml** file on the domain controller.

#### **Procedure**

1. Stop RSA Identity Governance and Lifecycle on all nodes using the following command:

service aveksa\_cluster stop

2. After you have saved any changes to **domain.xml**, start the aveksa\_cluster on the domain controller first using the following command:

service aveksa\_cluster start

3. After the domain controller has started and the stdout.log file located in /home/oracle/wildfly/domain/log directory reports that RSA Identity Governance and Lifecycle has started, start the host controller service.

When the host controller is running, a message appears in domain controller **stdout.log** that a remote slave was registered.

For example, for a host controller connected to a domain controller over the admin port 9999, the domain controller stdout.log file would provide the following information:

WFLYHC0019: Registered remote slave host "slave", JBoss WildFly Full 10.1.0.Final (WildFly 2.2.0.Final)

### <span id="page-55-0"></span>**Troubleshooting**

### <span id="page-55-1"></span>**Unable to Authenticate Cluster**

In the WildFly server log you may see the following message:

```
HOrnetQ Cluster Security Exception at initial starting up
cluster:
2015-08-13 15:11:49,238 ERROR
[org.apache.activemq.artemis.core.server] (default I/O-6)
AMQ224018: Failed to create session: ActiveMQSecurityException
[errorType=SECURITY_EXCEPTION message=AMQ119031: Unable to
validate user]
```
To resolve this issue, edit the **domain.xml** located under **\${AVEKSA\_WILDFLY\_ HOME}/domain/configuration**.

Look for **messaging subsystem** under profile **full-ha**. Under the cluster, ensure that the user and password are configured correctly:

```
<subsystem xmlns="urn:jboss:domain:messaging-activemq:1.0">
                <server name="default">
                    <security enabled="false"/>
                    <cluster user="guest" password="guest"/>
```
### <span id="page-55-2"></span>**No Resource Definition is Registered for Address**

When you see this message in the server log, you tried to update the secure session cookie value through the application UI by clicking **Admin** > **System**, and selecting the **Security** tab. In a clustered environment you cannot use the application UI to modify this setting. You must run a WildFly CLI command on the domain controller machine. For more information on setting session cookie see "Set Secure Cookies".

### <span id="page-55-3"></span>**Permission Errors in a Cluster Environment**

You may see permission errors like the one shown below when trying to start RSA Identity Governance and Lifecycle using the **aveksa\_cluster** service.

```
JBAS014922: Directory /home/oracle/wildfly/domain/servers/img-
server-1/data/content/0c is not writable
java.io.FileNotFoundException:
/home/oracle/wildfly/domain/servers/img-server-1/log/server.log
(Permission denied)
```
This is likely because RSA Identity Governance and Lifecycle was initially started as **root** rather than the **oracle** user and now the **oracle** user does not have the needed write permission on certain files.

You can resolve this by running the following command to change the ownership to **oracle**:

chown -hR oracle /home/oracle/wildfly/domain

### <span id="page-56-0"></span>**RSA Identity Governance and Lifecycle Does Not Automatically Startup After a Reboot**

You can configure the **aveksa\_cluster service** to start up at boot time, but it does not start if Oracle hasn't started yet. In this case, it passes itself off to the **aveksa\_watchdog** service, which is not a configured service on a cluster node.

You may see the following message logged during boot up:

```
\zetanotice – Aug 18 15:23:11.568139000> aveksa cluster start
Cannot connect to the database. The watchdog will start the
server when it can connect to the database.
<notice – Aug 18 15:23:14.958043000> 
'aveksa cluster start' exits with status 1
```
You can resolve this by manually starting RSA Identity Governance and Lifecycle following a reboot:

service aveksa\_cluster start

### <span id="page-56-1"></span>**RSA Identity Governance and Lifecycle Stops Responding Because of Default Limits**

RSA Identity Governance and Lifecycle can stop responding or report errors when the default soft and hard limits are low for assets such as currently open file descriptors and the maximum number of file handlers. You can configure these limits to help keep the server stable and functional.

**Note:** The appliance, local AFX, and remote components (AFX and Database) each have limits to configure.

For recommended general settings, apply the following limits:

- nofile greater than 1024 soft, greater than 65536 hard
- nproc greater than 16384 soft, greater than 16384 hard
- process stack segment size greater than 10240 KB soft, 10240 to 32768 KB hard

#### **Procedure**

1. Execute the following command in your editor:

vi /etc/security/limits.conf

- 2. Scroll to the value column you want to edit and insert the new values as necessary.
- 3. Finalize the changes with the **:wq** command.